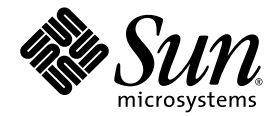

# Guía de administración del servidor Sun SPARC Enterprise<sup>™</sup> T2000

Sun Microsystems, Inc. www.sun.com

Referencia 820-1339-10 Mayo de 2007, revisión A

Envíe sus comentarios sobre este documento desde: <http://www.sun.com/hwdocs/feedback>

Copyright 2007 Sun Microsystems, Inc., 4150 Network Circle, Santa Clara, California 95054, EE.UU. Reservados todos los derechos.

FUJITSU LIMITED ha prestado información y revisión técnica para algunas secciones de este material.

Sun Microsystems, Inc. y Fujitsu Limited tienen o detentan los derechos de propiedad intelectual sobre los productos y la tecnología que se describen en este documento; dichos productos, dicha tecnología y este documento están protegidos por leyes de copyright, patentes y otras leyes y tratados internacionales sobre propiedad intelectual. Los derechos de propiedad intelectual de Sun Microsystems, Inc. y Fujitsu Limited sobre dichos productos, dicha tecnología y este documento incluyen, sin limitación alguna, una o más patentes de Estados Unidos mencionadas en http://www.sun.com/patents y otras patentes o solicitudes de patentes en los Estados Unidos o en otros países.

Este documento, el producto y la tecnología al que hace referencia se distribuyen con licencias que restringen su uso, copia, distribución y descompilación. No se puede reproducir ninguna parte del producto, de la tecnología ni de este documento de ninguna forma ni por ningún<br>medio sin la autorización previa por escrito de Fujitsu Limited y Sun Microsystems, In de este documento al usuario no le otorga ningún derecho ni licencia, ni expreso ni implícito, sobre el producto o la tecnología a que hace referencia, y este documento no contiene ni representa ningún tipo de compromiso por parte de Fujitsu Limited o de Sun Microsystems, Inc., ni de ninguna filial de cualquiera de ellos.

Este documento y el producto y la tecnología que se describen en este documento pueden contener propiedad intelectual de terceros protegida por copyright y/o utilizada con licencia de los proveedores de Fujitsu Limited y/o Sun Microsystems, Inc., incluido el software y la tecnología de fuentes.

De acuerdo con los términos de la GPL o LGPL, hay disponible a solicitud del Usuario final una copia del código fuente regida por la GPL o la LGPL, según proceda. Póngase en contacto con Fujitsu Limited o Sun Microsystems, Inc.

Esta distribución puede incluir materiales desarrollados por terceros.

Puede que algunas partes del producto provengan de los sistemas Berkeley BSD, con licencia de la Universidad de California. UNIX es una marca registrada en los EE.UU. y en otros países con licencia exclusiva de X/Open Company, Ltd.

Sun, Sun Microsystems, el logotipo de Sun, Java, Netra, Solaris, Sun StorEdge, docs.sun.com, OpenBoot, SunVTS, Sun Fire, SunSolve, CoolThreads y J2EE son marcas comerciales o marcas registradas de Sun Microsystems, Inc. en los EE.UU. y en otros países.

Fujitsu y el logotipo de Fujitsu son marcas registradas de Fujitsu Limited.

Todas las marcas comerciales SPARC se utilizan con licencia y son marcas registradas de SPARC International, Inc. en los EE.UU. y en otros países. Los productos con marcas comerciales SPARC están basados en arquitectura desarrollada por Sun Microsystems, Inc.

SPARC64 es una marca comercial de SPARC International, Inc., utilizada con licencia por Fujitsu Microelectronics, Inc. y Fujitsu Limited.

OPEN LOOK y la Interfaz gráfica de usuario Sun™ han sido desarrolladas por Sun Microsystems, Inc. para sus usuarios y licenciatarios. Sun da las gracias a Xerox por sus esfuerzos en promover la investigación y el desarrollo del concepto de interfaces gráficas o visuales de usuario para la industria informática. Sun posee una licencia no exclusiva de Xerox de la Interfaz gráfica de usuario Xerox, que se hace extensiva a los licenciatarios de Sun que implementen las interfaces gráficas OPEN LOOK y cumplan con los acuerdos de licencia escritos de Sun.

Derechos del gobierno de los Estados Unidos – Uso comercial. Los usuarios del gobierno de los Estados Unidos están sujetos a los acuerdos de licencia de usuario de gobierno estándar de Sun Microsystems, Inc. y Fujitsu Limited, y a las disposiciones aplicables sobre los FAR (derechos federales de adquisición) y sus suplementos.

Exención de responsabilidad: Las únicas garantías otorgadas por Fujitsu Limited, Sun Microsystems, Inc. o cualquiera de sus filiales en relación con este documento o con cualquier producto o tecnología descritos en este documento son las que se establecen expresamente en el acuerdo de licencia en virtud del que se suministra el producto o la tecnología. CON EXCEPCIÓN DE LAS ESTABLECIDAS EXPRESAMENTE EN DICHO ACUERDO, FUJITSU LIMITED, SUN MICROSYSTEMS, INC. Y SUS FILIALES NO OTORGAN NINGUNA OTRA REPRESENTACIÓN O GARANTÍA DE CUALQUIER TIPO (EXPRESA O IMPLÍCITA) EN RELACIÓN CON DICHO PRODUCTO, DICHA TECNOLOGIA O ESTE DOCUMENTO, TODOS LOS CUALES SE SUMINISTRAN "TAL CUAL", SIN CONDICIONES,<br>REPRESENTACIONES NI GARANTÍAS DE NINGUNA CLASE, NI EXPRESAS NI IMPLÍCITAS, LO QUE INCLUYE SIN LIMITACIÓN ALGUNA CUALQUIER GARANTÍA IMPLÍCITA DE COMERCIALIZACIÓN, ADECUACIÓN A UN PROPÓSITO ESPECÍFICO O NO INFRACCIÓN, HASTA EL LÍMITE EN QUE TALES EXENCIONES NO SE CONSIDEREN VÁLIDAS EN TÉRMINOS LEGALES. A menos que se especifique expresamente lo contrario en dicho acuerdo, en la medida permitida por la legislación aplicable y bajo ninguna circunstancia Fujitsu Limited, Sun Microsystems, Inc. o cualquiera de sus filiales incurrirán en responsabilidad alguna ante terceros bajo ningún supuesto legal por pérdida de ingresos o beneficios, pérdida de uso o información, o interrupciones de la actividad, ni por daños indirectos, especiales, fortuitos o consecuentes, incluso si se ha advertido de la posibilidad de dichos daños.

ESTA PUBLICACIÓN SE ENTREGA "TAL CUAL", SIN GARANTÍA DE NINGUNA CLASE, NI EXPRESA NI IMPLÍCITA, LO QUE INCLUYE CUALQUIER GARANTÍA IMPLÍCITA DE COMERCIALIZACIÓN, ADECUACIÓN A UN PROPÓSITO ESPECÍFICO O NO INFRACCIÓN, HASTA EL LÍMITE EN QUE TALES EXENCIONES NO SE CONSIDEREN VÁLIDAS EN TÉRMINOS LEGALES.

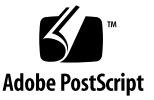

## Contenido

#### **[Prólogo](#page-10-0) xi**

#### **1. [Configuración de la consola del sistema](#page-14-0) 1**

[Comunicación con el sistema](#page-14-1) 1

[Función de la consola del sistema](#page-16-0) 3

[Uso de la consola del sistema](#page-16-1) 3

[Conexión predeterminada de la consola a través de los puertos de gestión](#page-17-0)  [serie y de red](#page-17-0) 4

[Configuración alternativa de la consola del sistema](#page-19-0) 6

[Acceso a la consola del sistema a través de un monitor gráfico](#page-20-0) 7

[Acceso al controlador del sistema](#page-20-1) 7

[Uso del puerto serie de gestión](#page-20-2) 7

▼ [Para usar el puerto serie de gestión](#page-20-3) 7

[Activación del puerto de gestión de red](#page-21-0) 8

▼ [Para activar el puerto de gestión de red](#page-22-0) 9

[Acceso a la consola del sistema a través de un servidor de terminales](#page-23-0) 10

▼ [Para acceder a la consola del sistema a través de un servidor de](#page-23-1)  [terminales](#page-23-1) 10

[Acceso a la consola del sistema a través de una conexión Tip](#page-25-0) 12

▼ [Para acceder a la consola del sistema mediante la conexión Tip](#page-26-0) 13

[Modificación del archivo](#page-27-0) /etc/remote 14

▼ [Para modificar el archivo](#page-27-1) /etc/remote 14

[Acceso a la consola del sistema a través de un terminal alfanumérico](#page-28-0) 15

▼ [Para acceder a la consola del sistema a través de un terminal](#page-28-1)  [alfanumérico](#page-28-1) 15

[Acceso a la consola del sistema a través de un monitor gráfico local](#page-29-0) 16

▼ [Para acceder a la consola del sistema a través de un monitor](#page-29-1)  [gráfico local](#page-29-1) 16

[Alternancia entre el controlador del sistema y la consola del sistema](#page-31-0) 18

[Indicador](#page-32-0) sc> de ALOM CMT 19

[Acceso a través de varias sesiones del controlador](#page-33-0) 20

[Acceso al indicador](#page-34-0) sc> 21

[Indicador](#page-34-1) ok de OpenBoot 21

[Acceso al indicador](#page-35-0) ok 22

[Cierre normal](#page-35-1) 22

[Comando](#page-36-0) break o console de ALOM CMT 23

[Teclas L1-A \(Stop-A\) o tecla Break](#page-36-1) 23

[Reinicio manual del sistema](#page-36-2) 23

[Para obtener más información](#page-37-0) 24

[Obtención del indicador](#page-37-1) ok 24

▼ [Para acceder al indicador](#page-38-0) ok 25

[Variables de configuración de OpenBoot relacionadas con la consola del sistema](#page-39-0) 26

#### **2. [Gestión de las funciones RAS y el firmware del sistema](#page-40-0) 27**

[ALOM CMT y el controlador del sistema](#page-40-1) 27

[Inicio de la sesión de ALOM CMT](#page-41-0) 28

- ▼ [Acceso a ALOM CMT](#page-41-1) 28
- ▼ [Para ver la información del entorno](#page-42-0) 29

[Interpretación de los LED del sistema](#page-43-0) 30

[Control del LED de localización](#page-44-0) 31

[Procedimientos de urgencia de OpenBoot](#page-45-0) 32

[Procedimientos de urgencia de OpenBoot para sistemas SPARC](#page-45-1)  [Enterprise T2000](#page-45-1) 32

[Función Stop-A](#page-46-0) 33

[Función Stop-N](#page-46-1) 33

▼ [Para restablecer la configuración predeterminada de OpenBoot](#page-46-2) 33

[Función Stop-F](#page-47-0) 34

[Función Stop-D](#page-47-1) 34

[Recuperación automática del sistema](#page-47-2) 34

[Opciones de inicio automático](#page-48-0) 35

[Resumen de la gestión de errores](#page-49-0) 36

[Casos de reinicio](#page-50-0) 37

[Comandos de recuperación automática del sistema disponibles para el](#page-50-1)  [usuario](#page-50-1) 37

[Habilitación e inhabilitación de la recuperación automática del sistema](#page-51-0) 38

- ▼ [Para habilitar la recuperación automática del sistema](#page-51-1) 38
- ▼ [Para inhabilitar la recuperación automática del sistema](#page-52-0) 39

[Obtención de la información de recuperación automática del sistema](#page-52-1) 39

[Desconfiguración y reconfiguración de dispositivos](#page-53-0) 40

- ▼ [Para desconfigurar un dispositivo de forma manual](#page-53-1) 40
- ▼ [Para reconfigurar un dispositivo de forma manual](#page-54-0) 41

[Visualización de la información de errores del sistema](#page-54-1) 41

▼ [Para ver la información de errores del sistema](#page-55-0) 42

[Software de acceso multirruta \(Multipathing\)](#page-55-1) 42

[Para obtener más información](#page-56-0) 43

[Almacenamiento de la información de las unidades FRU](#page-56-1) 43

▼ [Para guardar la información en las PROM de las unidades FRU](#page-56-2)  [disponibles](#page-56-2) 43

#### **3. [Administración de los volúmenes de discos](#page-58-0) 45**

[Requisitos](#page-58-1) 45

[Volúmenes de discos](#page-59-0) 46

[Tecnología RAID](#page-59-1) 46

[Segmentación integrada \(RAID 0\)](#page-60-0) 47

[Duplicación en espejo integrada \(RAID 1\)](#page-60-1) 47

[Operaciones RAID por hardware](#page-61-0) 48

[Número de ranura de los discos físicos y nombres](#page-61-1) de dispositivo físico y [lógico de los discos sin configuración RAID](#page-61-1) 48

- [Para crear un volumen con duplicación en espejo por hardware](#page-62-0) 49
- ▼ [Para crear un volumen con el dispositivo de arranque predeterminado](#page-65-0)  [duplicado por hardware](#page-65-0) 52
- [Para crear un volumen con segmentación por hardware](#page-66-0) 53
- Para configurar y etiquetar un volumen RAID de hardware para su uso en [Solaris](#page-68-0) 55
- [Para borrar un volumen RAID creado por hardware](#page-71-0) 58
- Para realizar una operación de conexión en marcha de un disco duplicado [en espejo](#page-73-0) 60
- [Para realizar una operación de sustitución en](#page-74-0) marcha de un disco no [duplicado](#page-74-0) 61

#### **A. [Variables de configuración de OpenBoot](#page-80-0) 67**

**[Índice](#page-84-0) 71**

# Figuras

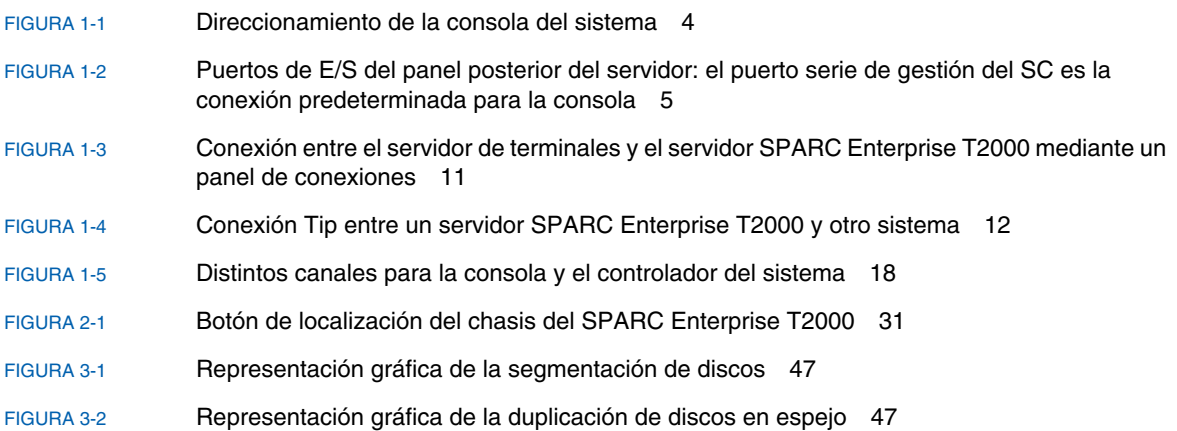

## Tablas

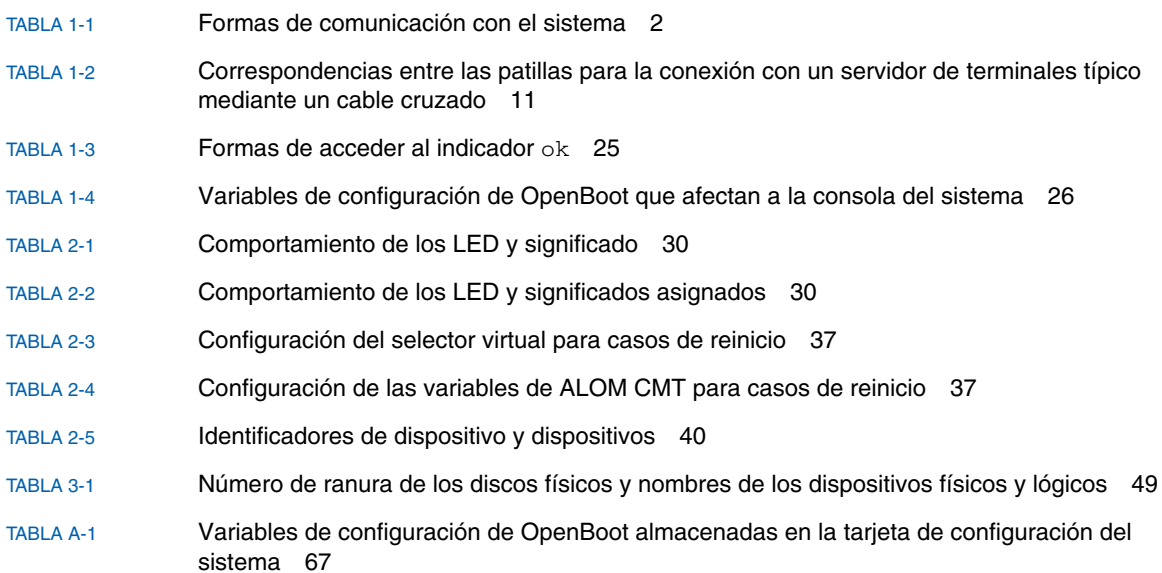

## <span id="page-10-0"></span>Prólogo

La *Guía de administración del servidor SPARC Enterprise T2000* está dirigida a administradores de sistemas con experiencia. Incluye información general relativa al servidor SPARC EnterpriseTM T2000 e instrucciones detalladas para configurarlo y administrarlo. Para utilizar la información contenida en el manual, es preciso conocer ciertos conceptos y términos sobre redes y estar familiarizado con el manejo del sistema operativo Solaris™.

**Nota –** Para obtener información sobre el modo de configurar el hardware del servidor o ejecutar las funciones de diagnóstico, consulte el manual de servicio del servidor.

## Organización de esta guía

La *Guía de administración del servidor SPARC Enterprise T2000* se divide en los capítulos siguientes:

- En el capítulo 1 se describe la consola del sistema y la forma de acceder a ella.
- En el capítulo 2 se describen las herramientas utilizadas para configurar el firmware del sistema, lo que incluye la monitorización del entorno que realiza el controlador del sistema, las funciones de recuperación automática del sistema (ASR) y el software de acceso multirruta. También se explica la forma de desconfigurar y reconfigurar un dispositivo de forma manual.
- En el Capítulo 3 se describen los conceptos relativos a la tecnología RAID (redundant array of independent disks), y la forma de configurar y administrar volúmenes de discos RAID utilizando el controlador de discos SCSI (SAS) integrado en la placa del servidor.

El manual incluye también el siguiente apéndice de referencia:

■ El apéndice A proporciona una lista de variables de configuración de OpenBoot™ y una breve descripción de cada una de ellas.

## Uso de comandos UNIX

Es posible que este documento no contenga información sobre procedimientos y comandos básicos de UNIX®, tales como el cierre e inicio del sistema y la configuración de los dispositivos. Para obtener este tipo de información, consulte:

- La documentación del software entregado con el sistema
- La documentación de Solaris

## Indicadores de shell

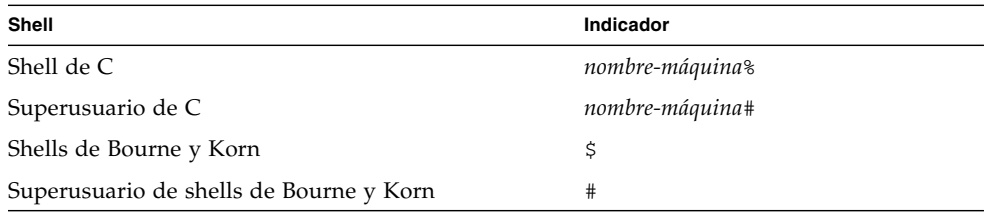

## Convenciones tipográficas

| Tipo de letra <sup>*</sup> | Significado                                                                                                    | <b>Ejemplos</b>                                                                                                    |
|----------------------------|----------------------------------------------------------------------------------------------------|----------------------------------------------------------------------------------------------------|
| AaBbCc123                  | Se utiliza para indicar nombres de<br>comandos, archivos y directorios;<br>mensajes-del sistema que aparecen en<br>la pantalla.                                                   | Edite el archivo . login.<br>Utilice 1s -a para ver la lista de<br>todos los archivos.<br>% Tiene correo.                                                                                                    |
| AaBbCc123                  | Lo que escribe el usuario, a diferencia de<br>lo que aparece en pantalla.                                                                                                    | % su<br>Password:                                                                                                    |
| AaBbCc123                  | Títulos de libros, palabras o términos<br>nuevos y palabras que deben enfatizarse.<br>Variables de la línea de comandos que<br>deben sustituirse por nombres o valores<br>reales. | Consulte el capítulo 6 del Manual<br>del usuario.<br>Se conocen como opciones de clase.<br>Para efectuar esta operación, debe<br>estar conectado como superusuario.<br>Para borrar un archivo, escriba rm<br>nombre de archivo. |

<sup>\*</sup> Los valores de configuración de su navegador podrían diferir de los que figuran en esta tabla.

## Documentación relacionada

Los documentos disponibles en Internet se encuentran en la dirección:

#### <http://www.sun.com/documentation>

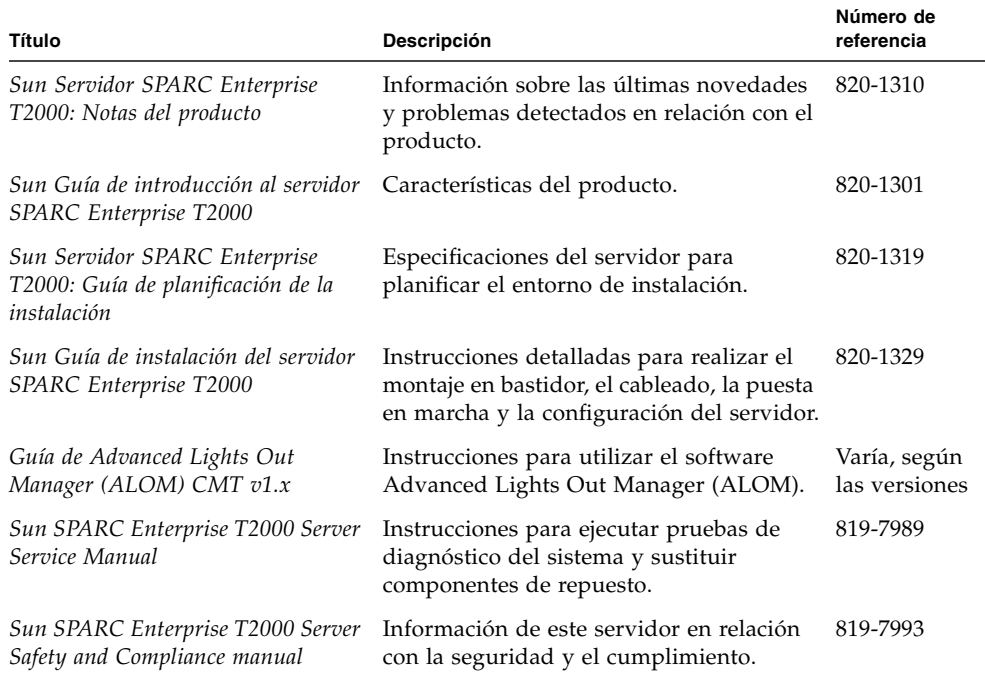

## Documentación, asistencia técnica y formación

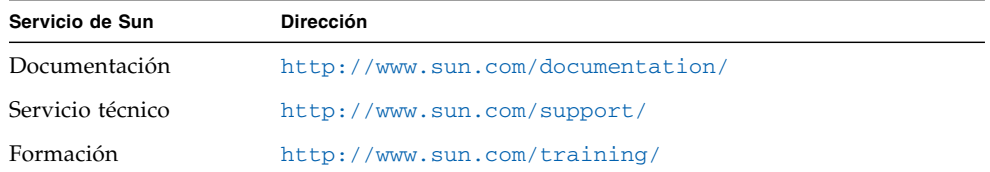

# Sun agradece sus comentarios

Sun tiene interés en mejorar la calidad de su documentación por lo que agradece sus comentarios y sugerencias. Para enviar comentarios, visite la dirección:

<http://www.sun.com/hwdocs/feedback>

Los comentarios deben incluir el título y el número de referencia del documento:

*Guía de administración del servidor Sun SPARC Enterprise T2000*, número de referencia 820-1339-10.

CAPÍTULO **1**

## <span id="page-14-0"></span>Configuración de la consola del sistema

En este capítulo se explica qué es la consola del sistema y se describen las diferentes formas de configurarla en el servidor SPARC Enterprise T2000. También se explica la relación entre la consola y el controlador del sistema.

- ["Comunicación con el sistema" en la página](#page-14-1) 1
- ["Acceso al controlador del sistema" en la página](#page-20-1) 7
- "Alternancia entre el controlador del sistema y la consola del sistema" en la [página](#page-31-0) 18
- "Indicador sc> [de ALOM CMT" en la página](#page-32-0) 19
- "Indicador ok [de OpenBoot" en la página](#page-34-1) 21
- "Variables de configuración de OpenBoot relacionadas con la consola del sistema" [en la página](#page-39-0) 26

**Nota –** Para obtener información sobre el modo de configurar el hardware del servidor o ejecutar las funciones de diagnóstico, consulte el manual de servicio del servidor.

## <span id="page-14-1"></span>Comunicación con el sistema

Para instalar el software del sistema o diagnosticar problemas, es preciso disponer de alguna forma de interaccionar con el sistema a bajo nivel. La *consola del sistema* es la herramienta para realizar esta tarea. Se utiliza para ver mensajes y ejecutar comandos, y sólo puede haber una consola por sistema.

El puerto serie de gestión (SER MGT) es la interfaz predeterminada para acceder a la consola del sistema nada más instalar el servidor. Después de la instalación, ésta se puede configurar para recibir y enviar la información de los diferentes dispositivos. En la [TABLA](#page-15-0) 1-1 figuran estos dispositivos y las secciones de este documento en las que se describen.

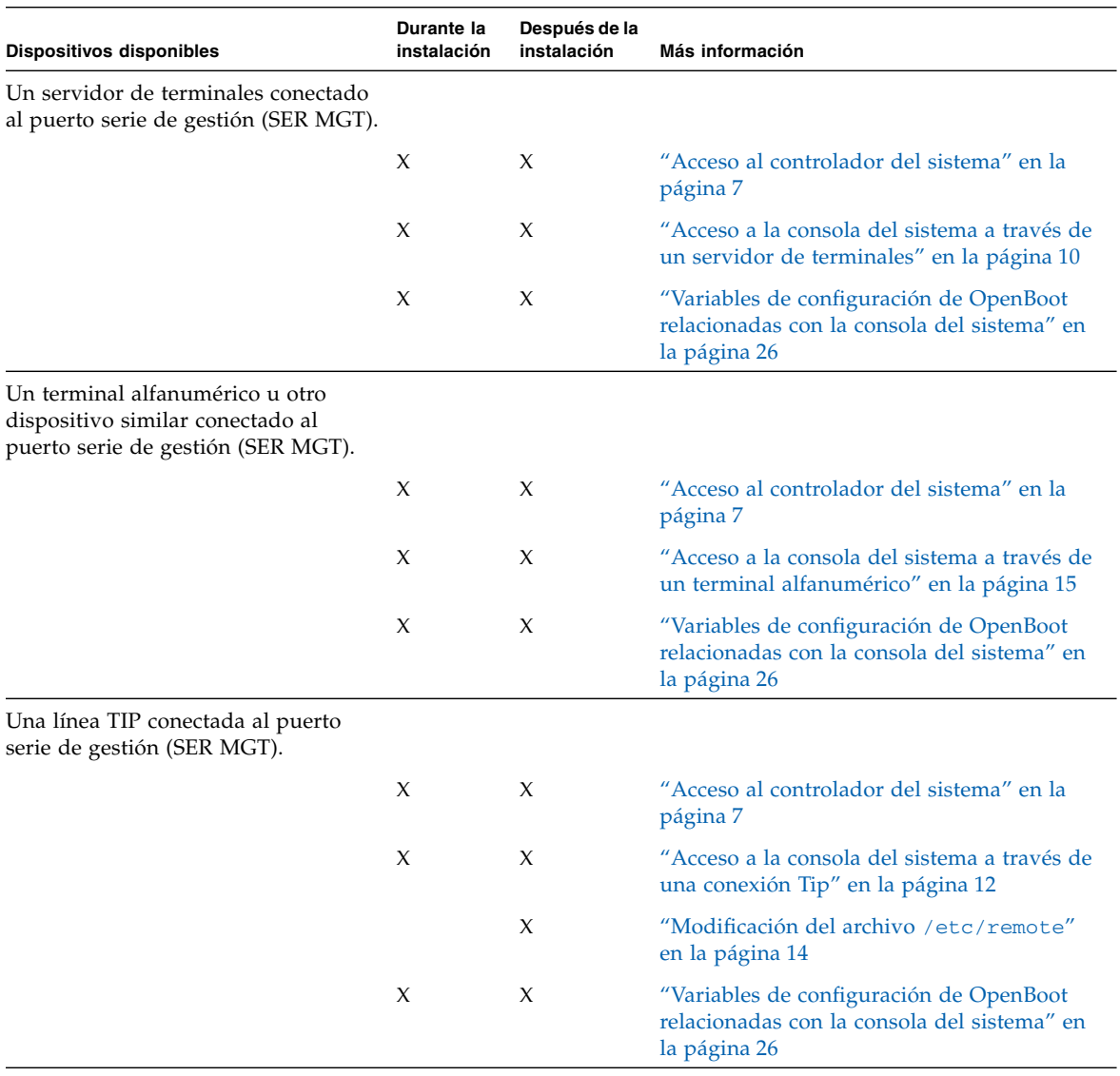

#### <span id="page-15-0"></span>**TABLA 1-1** Formas de comunicación con el sistema

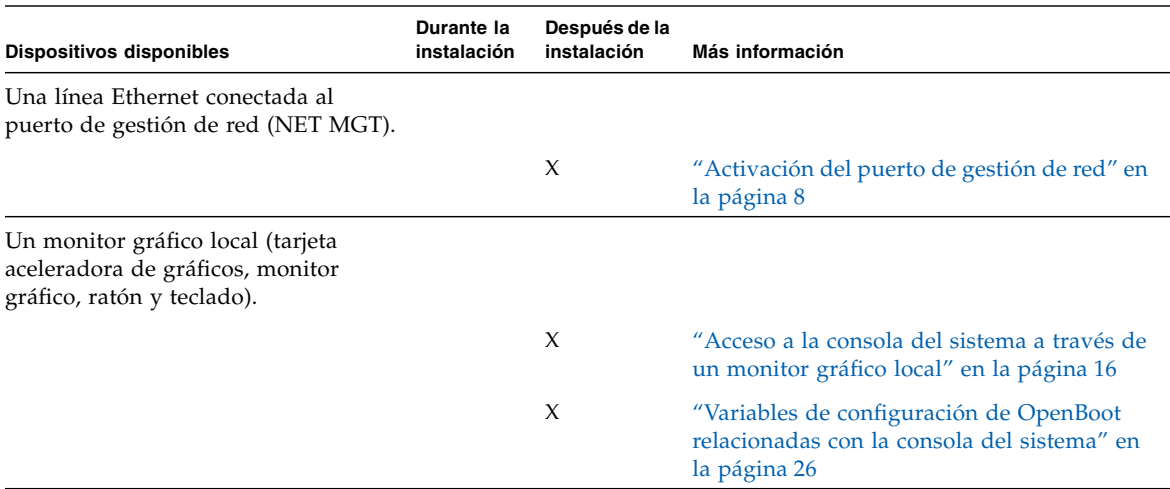

#### **TABLA 1-1** Formas de comunicación con el sistema *(continuación)*

### <span id="page-16-0"></span>Función de la consola del sistema

La consola del sistema se encarga de mostrar los mensajes de estado y error generados por las pruebas que realiza el firmware durante el inicio del sistema. Una vez ejecutadas estas pruebas, es posible introducir comandos especiales que afectan al firmware y modifican el comportamiento del sistema. Para obtener más información sobre las pruebas que se ejecutan durante el proceso de inicio, consulte el manual de servicio del servidor.

Después de iniciar el sistema operativo, la consola muestra mensajes de UNIX y acepta comandos de UNIX.

### <span id="page-16-1"></span>Uso de la consola del sistema

Para usar la consola del sistema, es preciso conectar al sistema un dispositivo de entrada y salida. Al principio, puede que necesite configurar ese hardware, así como cargar y configurar el software apropiado.

También deberá asegurarse de que la consola del sistema esté dirigida al puerto apropiado del panel posterior del servidor SPARC Enterprise T2000, que generalmente es aquel al que está conectado el dispositivo de hardware de la consola (véase la [FIGURA](#page-17-1) 1-1). Esto se hace estableciendo el valor de las variables de configuración input-device y output-device de OpenBoot.

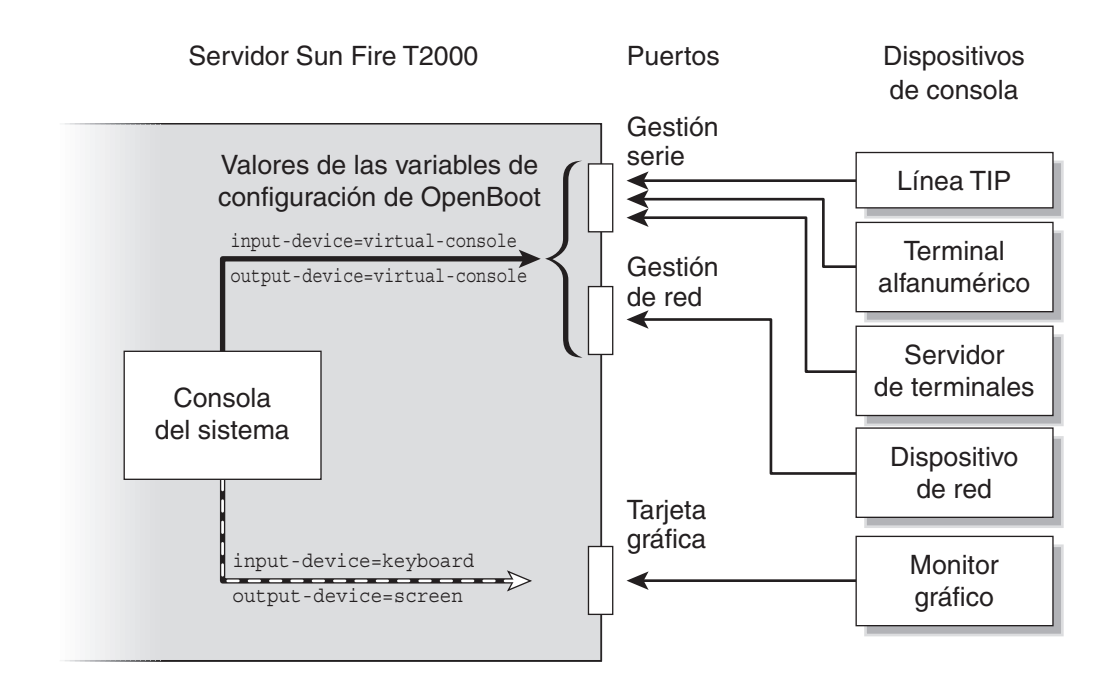

<span id="page-17-1"></span><span id="page-17-0"></span>**FIGURA 1-1** Direccionamiento de la consola del sistema

### Conexión predeterminada de la consola a través de los puertos de gestión serie y de red

En el servidor, la consola del sistema se entrega preconfigurada para que la entrada y la salida de datos se realice únicamente mediante el controlador del sistema. El acceso al controlador del sistema debe realizarse a través del puerto serie de gestión (SER MGT) o el puerto de gestión de red (NET MGT). Inicialmente, el puerto de gestión de red está configurado para obtener la configuración de red mediante DHCP y permitir las conexiones utilizando SSH. Esta configuración puede modificarse después de establecer conexión con ALOM CMT a través del puerto serie de gestión o el puerto de gestión de red.

Normalmente, los dispositivos de hardware que se conectan al puerto serie de gestión son los siguientes:

- Servidor de terminales
- Terminal alfanumérico o un dispositivo similar
- Línea Tip conectada a otro sistema

Estas restricciones proporcionan un acceso seguro al sitio de la instalación.

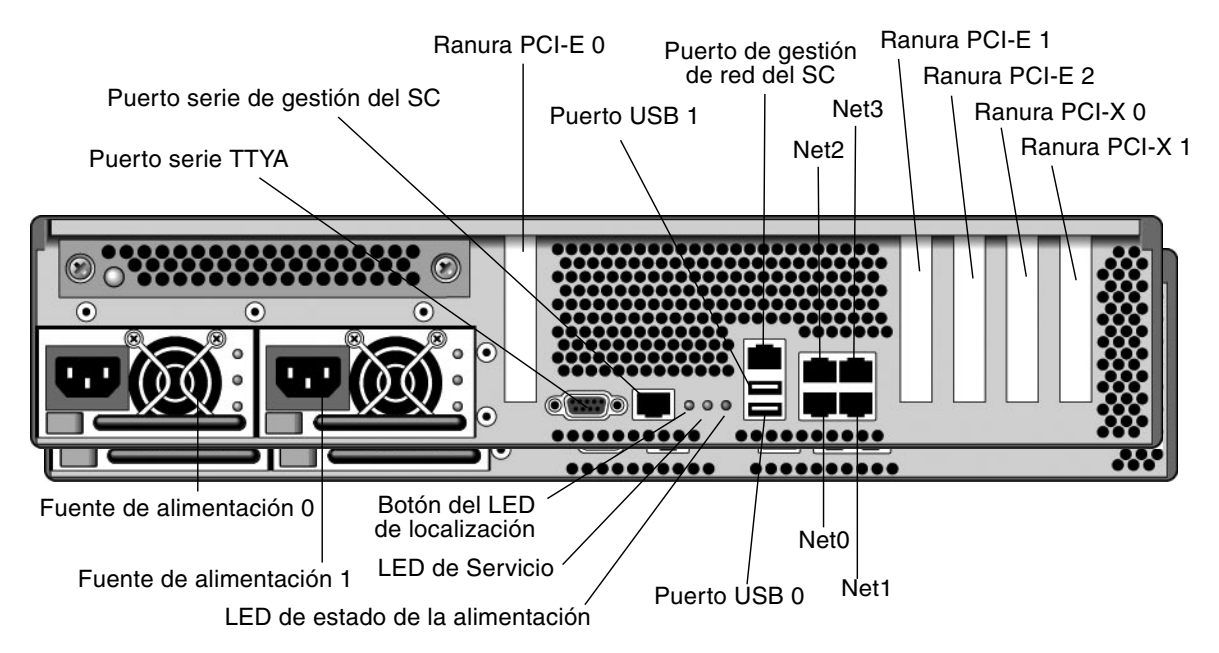

<span id="page-18-0"></span>**FIGURA 1-2** Puertos de E/S del panel posterior del servidor: el puerto serie de gestión del SC es la conexión predeterminada para la consola

**Nota –** Los puertos USB 2 y 3 están situados en el panel frontal.

El uso de la línea Tip permite utilizar las ventanas y las funciones del sistema operativo del dispositivo que establece la conexión con el servidor SPARC Enterprise T2000.

El puerto serie de gestión no es un puerto serie de propósito general. Si quiere utilizar uno de propósito general (por ejemplo, para conectar una impresora serie), use el puerto serie estándar de 9 patillas situado en el panel posterior del servidor SPARC Enterprise T2000. Solaris ve este puerto como ttya.

Si precisa instrucciones para acceder a la consola del sistema a través de un servidor de terminales, consulte ["Acceso a la consola del sistema a través de un servidor de](#page-23-0)  [terminales" en la página](#page-23-0) 10.

Si precisa instrucciones para acceder a la consola del sistema a través de un terminal alfanumérico, consulte ["Acceso a la consola del sistema a través de un terminal](#page-28-0)  [alfanumérico" en la página](#page-28-0) 15.

Si precisa instrucciones para acceder a la consola del sistema a través de una línea Tip, consulte ["Acceso a la consola del sistema a través de una conexión Tip" en la](#page-25-0)  [página](#page-25-0) 12.

En el servidor, la consola del sistema se entrega preconfigurada para que la entrada y la salida de datos se realice únicamente mediante el controlador del sistema. El acceso al controlador del sistema debe realizarse a través del puerto serie de gestión (SER MGT) o el puerto de gestión de red (NET MGT). Inicialmente, el puerto de gestión de red está configurado para obtener la configuración de red mediante DHCP y permitir las conexiones utilizando SSH. Esta configuración puede modificarse después de establecer conexión con ALOM CMT a través del puerto serie de gestión o el puerto de gestión de red. Para obtener más información, consulte ["Activación del puerto de gestión de red" en la página](#page-21-0) 8.

### <span id="page-19-0"></span>Configuración alternativa de la consola del sistema

En la configuración predeterminada, los mensajes de advertencia del controlador del sistema y la salida de la consola del sistema aparecen entremezclados en la misma ventana. *Tras la instalación inicial del sistema*, es posible redirigir la consola para que reciba y envíe su información a través del puerto de una tarjeta gráfica.

Por las razones que ahora se explican, la práctica más recomendable es mantener el puerto de la consola en su configuración predeterminada:

- En la configuración predeterminada, los puertos de gestión serie y de red permiten abrir hasta ocho ventanas adicionales a través de las que es posible ver, aunque no modificar, la actividad de la consola del sistema. Si la consola se redirige al puerto de una tarjeta gráfica, no es posible abrir estas conexiones.
- En la configuración predeterminada, los puertos de gestión serie y de red permiten alternar las vistas de las salidas de la consola y del controlador del sistema en el mismo dispositivo mediante el simple uso de un comando o una secuencia de teclas de escape. El comando y la secuencia de escape no funcionan si la consola se redirige al puerto de una tarjeta gráfica.
- El controlador del sistema mantiene un archivo de registro de mensajes de la consola, pero algunos de estos mensajes no se anotan si la consola se redirige al puerto de una tarjeta gráfica. La información omitida podría ser importante si se produce un problema que haga necesario contactar con el servicio de atención al cliente.

La configuración de la consola del sistema se modifica cambiando las variables de configuración de OpenBoot. Consulte ["Variables de configuración de OpenBoot](#page-39-0)  [relacionadas con la consola del sistema" en la página](#page-39-0) 26.

### <span id="page-20-0"></span>Acceso a la consola del sistema a través de un monitor gráfico

El servidor SPARC Enterprise T2000 se entrega sin ratón, monitor ni tarjeta gráfica para la visualización de los gráficos de mapas de bits. Para conectar un monitor gráfico al servidor, es preciso instalar una tarjeta aceleradora de gráficos en una ranura PCI y conectar un monitor, un ratón y un teclado a los puertos USB adecuados del panel frontal o posterior.

Después de iniciar el sistema, es posible que necesite instalar el controlador de software adecuado para la tarjeta PCI recién instalada. Si precisa instrucciones detalladas sobre el hardware, consulte ["Acceso a la consola del sistema a través de](#page-29-0)  [un monitor gráfico local" en la página](#page-29-0) 16.

**Nota –** Las pruebas de diagnóstico de POST no pueden presentar los mensajes de estado y error en el monitor gráfico.

## <span id="page-20-1"></span>Acceso al controlador del sistema

En las secciones siguientes se explican las formas de acceder al controlador del sistema.

### <span id="page-20-2"></span>Uso del puerto serie de gestión

En este procedimiento se supone que la consola del sistema utiliza los puertos de gestión serie y de red (la configuración predeterminada).

Cuando se accede a la consola del sistema mediante un dispositivo conectado al puerto serie de gestión, el primer punto de entrada es el controlador del sistema de ALOM CMT y su indicador sc>. Después de establecer conexión con el controlador del sistema de ALOM CMT, es posible pasar a la consola del sistema.

Si precisa más información sobre la tarjeta del controlador del sistema de ALOM CMT, consulte el manual de ALOM CMT del servidor.

### <span id="page-20-3"></span>▼ Para usar el puerto serie de gestión

- **1. Asegúrese de que el puerto serie del dispositivo de conexión tenga los siguientes parámetros de configuración:**
	- 9600 baudios
	- 8 bits
- Sin paridad
- 1 bit de parada
- Sin protocolo de enlace

#### **2. Abra una sesión de ALOM CMT.**

Consulte el manual de ALOM CMT del servidor para obtener instrucciones.

**3. Para conectarse con la consola del sistema, escriba lo siguiente en el indicador de comandos de ALOM CMT:**

```
sc> console
```
El comando console le traslada a la consola del sistema.

**4. Para regresar al indicador** sc>**, escriba las teclas #. (almohadilla-punto) como secuencia de escape.**

ok **#.**

Los caracteres no se reproducen en la pantalla.

Si precisa instrucciones sobre el uso del controlador del sistema de ALOM CMT, consulte el manual de ALOM CMT del servidor.

## <span id="page-21-0"></span>Activación del puerto de gestión de red

Inicialmente, el puerto de gestión de red está configurado para obtener los parámetros de red mediante DHCP y permitir las conexiones utilizando SSH. Puede que necesite modificar esta configuración para su red. Si no puede utilizar DHCP y SSH en su instalación, deberá conectarse al controlador del sistema a través del puerto serie de gestión para reconfigurar el puerto de gestión de red. Consulte ["Uso](#page-20-2)  [del puerto serie de gestión" en la página](#page-20-2) 7.

**Nota –** No existe ninguna contraseña predeterminada para establecer la primera conexión con el controlador del sistema a través del puerto serie de gestión. Al conectar con el controlador del sistema por primera vez mediante el puerto de gestión de red, la contraseña predeterminada son los últimos 8 dígitos del número de serie del chasis. Este número de serie se encuentra impreso en la parte posterior del servidor o en la hoja de información del sistema impresa que se entrega con el servidor. Es preciso asignar una durante la configuración inicial del sistema. Para obtener más información, consulte la guía de instalación del servidor y el manual de ALOM CMT correspondiente.

Puede asignar una dirección IP estática al puerto de gestión de red o configurar el puerto para que la reciba automáticamente de otro servidor mediante el protocolo DHCP (Dynamic Host Configuration Protocol). El puerto de gestión de red puede configurarse para aceptar conexiones de clientes Telnet o SSH, pero no de ambos a la vez.

Los centros de procesamiento de datos (CPD) suelen dedicar una subred a la administración de sistemas. Si la configuración de su CPD responde a este modelo, conecte el puerto de gestión de red a esta subred.

**Nota –** El puerto de gestión de red es de tipo 10/100 BASE-T. La dirección IP asignada a este puerto es única e independiente de la dirección IP del servidor SPARC Enterprise T2000, y está exclusivamente dedicada al uso del controlador del sistema de ALOM CMT.

### <span id="page-22-0"></span>Para activar el puerto de gestión de red

- **1. Conecte un cable Ethernet al puerto de gestión de red.**
- **2. Abra una sesión del controlador del sistema de ALOM CMT a través del puerto serie de gestión.**

Para obtener más información sobre la conexión con el puerto serie de gestión, consulte ["Acceso al controlador del sistema" en la página](#page-20-1) 7.

- <span id="page-22-1"></span>**3. Escriba uno de los comandos siguientes:**
	- Si la red utiliza direcciones IP estáticas, especifique:

```
sc> setsc if_network true
sc> setsc netsc_ipaddr dirección-ip
sc> setsc netsc_ipnetmask máscara_red-ip
sc> setsc netsc_ipgateway dirección-ip
```
■ Si la red utiliza el protocolo DHCP (Dynamic Host Configuration Protocol), **escriba:**

sc> **setsc netsc\_dhcp true**

- **4. Escriba uno de los comandos siguientes:**
	- Si va a utilizar Secure Shell (SSH) para establecer conexión con el controlador del sistema:

```
sc> setsc if_connection ssh
```
■ - Si va a utilizar Telnet para establecer conexión con el controlador del sistema:

```
sc> setsc if_connection telnet
```
**5. Reinicie el controlador del sistema para que la nueva configuración tenga efecto:**

sc> **resetsc**

**6. Tras el reinicio, abra una sesión del controlador del sistema y ejecute el comando**  shownetwork **para comprobar los parámetros de red:**

#### sc> **shownetwork**

Para establecer la conexión mediante el puerto de gestión de red, utilice los comandos telnet o ssh (basándose en el valor suministrado en el paso 4) para establecer la dirección IP que especificase en el [paso](#page-22-1) 3 del procedimiento anterior.

## <span id="page-23-0"></span>Acceso a la consola del sistema a través de un servidor de terminales

En el procedimiento siguiente se supone que se va a acceder a la consola del sistema conectando un servidor de terminales al puerto serie de gestión (SER MGT) del servidor SPARC Enterprise T2000.

#### <span id="page-23-1"></span>▼ Para acceder a la consola del sistema a través de un servidor de terminales

#### **1. Establezca la conexión física entre el puerto serie de gestión y el servidor de terminales.**

El puerto serie de gestión del servidor SPARC Enterprise T2000 es de tipo DTE (terminal de datos). La asignación de señales de las patillas de este puerto se corresponde con la los puertos RJ-45 del cable serie multifibra (Serial Interface Breakout Cable) suministrado por Cisco para su servidor de terminales AS2511-RJ. Si utiliza un servidor de terminales de otro fabricante, asegúrese de que la asignación de señales de sus puertos coincida con la del puerto serie del servidor SPARC Enterprise T2000.

Si la asignación de señales de los puertos serie del servidor coincide con la de los puertos RJ-45 del servidor de terminales, dispone de dos opciones de conexión:

■ Conectar un cable de interfaz serie multifibra directamente al servidor SPARC Enterprise T2000. Consulte ["Acceso al controlador del sistema" en la página](#page-20-1) 7. ■ Conectar el cable serie multifibra a un panel de conexiones y utilizar el cable recto (suministrado por el fabricante del servidor) para conectar el panel de conexiones al servidor.

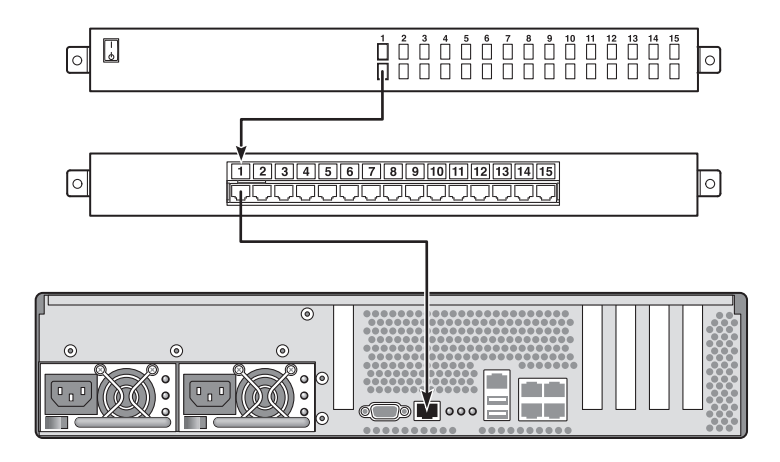

<span id="page-24-0"></span>**FIGURA 1-3** Conexión entre el servidor de terminales y el servidor SPARC Enterprise T2000 mediante un panel de conexiones

Si la asignación de señales de las patillas del puerto serie de gestión del servidor SPARC Enterprise T2000 *no* coincide con la de las patillas de los puertos RJ-45 del servidor de terminales, es preciso montar un cable cruzado que las haga coincidir.

En la [TABLA](#page-24-1) 1-2 figuran las correspondencias de patillas que deben crearse mediante el cable cruzado.

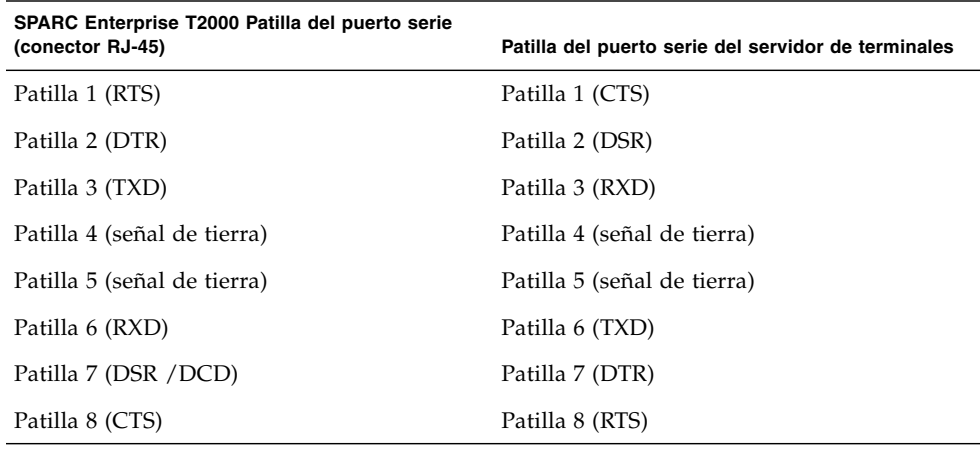

<span id="page-24-1"></span>**TABLA 1-2** Correspondencias entre las patillas para la conexión con un servidor de terminales típico mediante un cable cruzado

**2. Abra una sesión de terminal en el dispositivo de conexión y escriba:**

```
% telnet dirección-IP-servidor-terminales número-puerto
```
Por ejemplo, en el caso de un servidor SPARC Enterprise T2000 conectado al puerto 10000 de un servidor de terminales cuya dirección IP sea 192.20.30.10, debería escribir:

```
% telnet 192.20.30.10 10000
```
## <span id="page-25-0"></span>Acceso a la consola del sistema a través de una conexión Tip

Utilice este procedimiento para acceder a la consola del sistema del servidor SPARC Enterprise T2000 conectando el puerto serie de gestión (SER MGT) al puerto serie de otro sistema ([FIGURA](#page-25-1) 1-4).

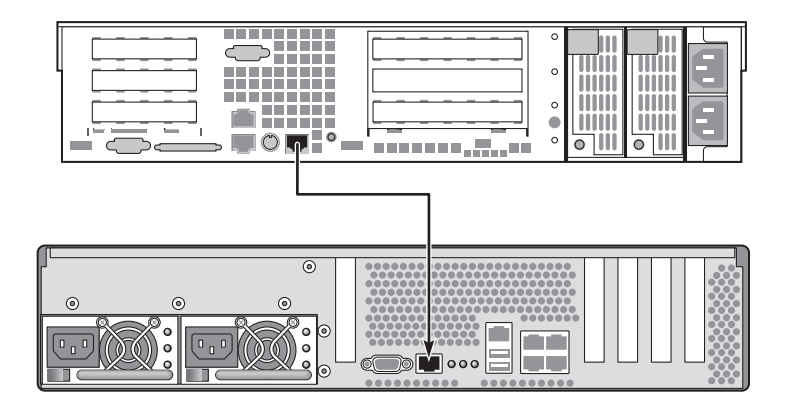

<span id="page-25-1"></span>**FIGURA 1-4** Conexión Tip entre un servidor SPARC Enterprise T2000 y otro sistema

### <span id="page-26-0"></span>Para acceder a la consola del sistema mediante la conexión Tip

#### **1. Conecte el cable serie RJ-45 y, si es necesario, el adaptador DB-9 o DB-25 suministrado.**

El cable y el adaptador permiten establecer la conexión entre el puerto serie de otro sistema (normalmente TTYB) y el puerto serie de gestión situado en el panel trasero del servidor SPARC Enterprise T2000. Las asignaciones de patillas, los números de serie y otra información sobre el cable serie y el adaptador se encuentran en el manual de servicio del servidor.

#### **2. Asegúrese de que el archivo** /etc/remote **del sistema contenga una entrada de**  hardwire**.**

La mayoría de las versiones de Solaris distribuidas a partir de 1992 contienen un archivo /etc/remote con la entrada de hardwire adecuada, pero, si el sistema ejecuta una versión anterior de Solaris o se ha modificado el archivo /etc/remote, es posible que necesite editarlo. Para obtener información, consulte ["Modificación](#page-27-0)  del archivo [/etc/remote](#page-27-0)" en la página 14.

#### **3. Desde una ventana de shell del sistema, escriba:**

% **tip hardwire** 

El sistema responde con el siguiente mensaje:

connected

De esta forma, el shell se convierte en una ventana Tip dirigida al servidor SPARC Enterprise T2000 a través del puerto serie del sistema. Esta conexión se establece y mantiene incluso cuando se desactiva por completo la alimentación del servidor SPARC Enterprise T2000 o cuando se inicia el servidor.

**Nota –** Utilice una herramienta de shell o un terminal CDE (como dtterm), no una utilidad de introducción de comandos. Es posible que algunos comandos Tip no funcionen correctamente en ventanas de utilidades de introducción de comandos.

## <span id="page-27-0"></span>Modificación del archivo /etc/remote

Este procedimiento puede ser necesario si se accede a un servidor SPARC Enterprise T2000 utilizando una conexión Tip con un sistema donde se ejecute una versión antigua de Solaris. También necesitará ejecutar el procedimiento si el archivo /etc/remote del sistema se ha modificado y ya no contiene ninguna entrada de hardwire apropiada.

Inicie una sesión como superusuario en la consola del sistema que piense utilizar para establecer una conexión Tip con el servidor SPARC Enterprise T2000.

- <span id="page-27-1"></span>Para modificar el archivo /etc/remote
- **1. Averigüe la versión de Solaris instalada en el sistema. Escriba:**

# **uname -r**

El sistema responde mostrando un número de versión.

- **2. Lleve a cabo una de estas acciones en función del número mostrado.**
	- Si el número indicado por el comando uname -r es 5.0 o superior, significa **que:**

El software de Solaris se entregó con una entrada de hardwire adecuada en el archivo /etc/remote. Si sospecha que este archivo ha sido alterado y que la entrada de hardwire se ha modificado o borrado, compare dicha entrada con la del siguiente ejemplo y cámbiela si es necesario.

hardwire:\ :dv=/dev/term/b:br#9600:el=^C^S^Q^U^D:ie=%\$:oe=^D:

**Nota –** Si piensa utilizar el puerto serie A en lugar del B en el sistema, modifique esta entrada sustituyendo /dev/term/b por /dev/term/a.

■ **Si el número indicado por el comando** uname -r es inferior al 5.0:

Compruebe el archivo /etc/remote y, si no existe la entrada siguiente, agréguela.

```
hardwire:\
      :dv=/dev/ttyb:br#9600:el=^C^S^Q^U^D:ie=%$:oe=^D:
```
**Nota –** Si piensa utilizar el puerto serie A en lugar del B en el sistema, modifique esta entrada sustituyendo /dev/ttyb por /dev/ttya.

De esta forma, el archivo /etc/remote queda correctamente configurado. Continúe estableciendo la conexión Tip con la consola del sistema SPARC Enterprise T2000. Consulte ["Acceso a la consola del sistema a través de una conexión Tip" en la](#page-25-0)  [página](#page-25-0) 12.

Si ha redirigido la consola del sistema a TTYB y desea cambiar su configuración para que vuelva a utilizar los puertos de gestión serie y de red, consulte ["Variables de](#page-39-0)  [configuración de OpenBoot relacionadas con la consola del sistema" en la página](#page-39-0) 26.

## <span id="page-28-0"></span>Acceso a la consola del sistema a través de un terminal alfanumérico

Utilice este procedimiento para acceder a la consola del servidor SPARC Enterprise T2000 conectando el puerto serie de un terminal alfanumérico al puerto serie de gestión (SER MGT) del servidor SPARC Enterprise T2000.

- <span id="page-28-1"></span>▼ Para acceder a la consola del sistema a través de un terminal alfanumérico
	- **1. Conecte un extremo del cable serie al puerto serie del terminal alfanumérico.**

Utilice un cable serie cruzado o un cable serie RJ-45 y el adaptador correspondiente (null modem). Conecte el cable al puerto serie del terminal.

- **2. Conecte el otro extremo del cable serie al puerto serie de gestión del servidor SPARC Enterprise T2000.**
- **3. Conecte el cable de alimentación del terminal a una toma de CA.**
- **4. Configure el terminal para recibir los datos con la siguiente configuración:**
	- 9600 baudios
	- 8 bits
	- Sin paridad
	- 1 bit de parada
	- Sin protocolo de enlace

Consulte la documentación entregada con el terminal para obtener instrucciones sobre la forma de configurarlo.

Mediante el terminal alfanumérico, puede ejecutar comandos y ver mensajes del sistema. Continúe con el procedimiento de instalación o diagnóstico, según corresponda. Cuando termine, escriba la secuencia de escape del terminal.

Si precisa más información sobre la conexión y utilización del controlador del sistema de ALOM CMT, consulte el manual de ALOM CMT del servidor.

## <span id="page-29-0"></span>Acceso a la consola del sistema a través de un monitor gráfico local

Tras instalar el sistema, puede agregarle un monitor gráfico local y configurarlo para acceder a la consola del sistema. *No puede* utilizar este monitor para realizar la primera instalación del sistema ni para ver los mensajes de salida de las pruebas de diagnóstico durante el encendido (POST).

Para instalar un monitor gráfico local, es preciso disponer de los siguientes componentes:

- Una tarjeta gráfica PCI compatible y el controlador correspondiente.
- Un monitor con la resolución apropiada para la tarjeta de vídeo.
- Un teclado USB compatible
- Un ratón USB compatible y alfombrilla
- <span id="page-29-1"></span>▼ Para acceder a la consola del sistema a través de un monitor gráfico local
	- **1. Instale la tarjeta gráfica en la ranura PCI correspondiente.**

La instalación debe dejarse en manos de un técnico cualificado. Para obtener más información, consulte el manual de servicio o póngase en contacto con su proveedor de servicio técnico.

**2. Conecte el cable de vídeo del monitor al puerto de vídeo de la tarjeta gráfica.**

Apriete los tornillos para asegurar la conexión.

- **3. Conecte el cable de alimentación del monitor a una toma de CA.**
- **4. Conecte el cable del teclado a un puerto USB y el cable del ratón al otro puerto USB del panel posterior del servidor SPARC Enterprise T2000 (**[FIGURA](#page-18-0) 1-2**).**
- **5. Vaya al indicador** ok**.**

Para obtener más información, consulte ["Obtención del indicador](#page-37-1) ok" en la [página](#page-37-1) 24.

**6. Defina las variables de configuración de OpenBoot de la forma adecuada.**

Desde la consola del sistema activa, escriba:

```
ok setenv teclado-dispositivo de entrada
ok setenv pantalla-dispositivo de salida
```
**Nota –** Existen otras muchas variables de configuración. Aunque estas variables no determinan qué dispositivo de hardware se utilizará para acceder a la consola del sistema, algunas de ellas sí determinan las pruebas de diagnóstico que el sistema ejecutará y los mensajes que mostrará en su consola. Para obtener más información, consulte el manual de servicio de su servidor.

#### **7. Para que los cambios tengan efecto, escriba:**

#### ok **reset-all**

El sistema almacena los cambios de configuración efectuados y se reinicia automáticamente si la variable auto-boot? de OpenBoot está configurada como true (valor predeterminado).

**Nota –** Para almacenar los cambios de los parámetros, también se puede apagar y volver a encender el sistema mediante el botón de encendido del panel frontal.

Desde el monitor gráfico, puede ejecutar comandos y ver mensajes del sistema. Continúe con el procedimiento de instalación o diagnóstico, según corresponda.

Si quiere volver a dirigir la consola del sistema a los puertos de gestión serie y de red, consulte ["Variables de configuración de OpenBoot relacionadas con la consola](#page-39-0)  [del sistema" en la página](#page-39-0) 26.

## <span id="page-31-0"></span>Alternancia entre el controlador del sistema y la consola del sistema

El controlador del sistema consta de dos puertos de gestión identificados por las etiquetas SER MGT y NET MGT, y situados en el panel posterior del sistema. Si la consola del sistema se dirige a los puertos de gestión serie y de red (la configuración predeterminada), estos puertos proporcionan acceso a ambos componentes, la consola del sistema y la interfaz de línea de comandos de ALOM CMT (el indicador de acceso a ALOM CMT), cada uno de ellos en un canal diferente (véase la [FIGURA](#page-31-1) 1-5).

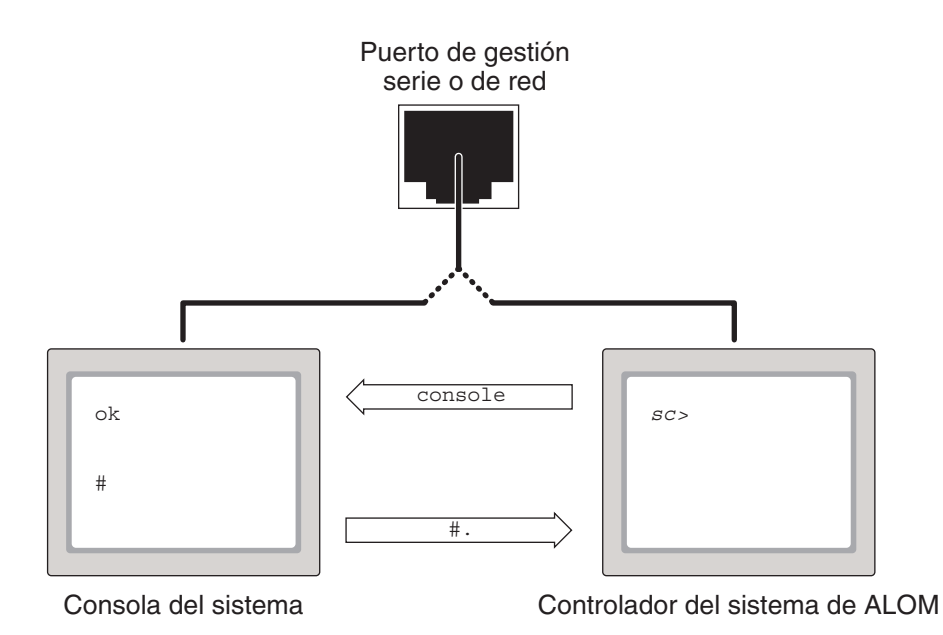

<span id="page-31-1"></span>**FIGURA 1-5** Distintos canales para la consola y el controlador del sistema

Si la consola del sistema se configura para acceder a ella desde los puertos de gestión serie y de red, y se establece conexión mediante uno de estos puertos, es posible acceder a la línea de comandos de ALOM CMT o a la consola del sistema. En ese caso, podrá alternar entre el indicador de ALOM CMT y la consola del sistema en cualquier momento, pero no podrá acceder a ambos componentes simultáneamente desde la misma ventana de terminal o el mismo shell.

El indicador que aparece en el terminal o la interfaz del shell indica a cuál de los canales se está accediendo:

- La presencia de indicadores # y % significa que se encuentra en la consola del sistema y que Solaris se está ejecutando.
- La presencia del indicador ok significa que se encuentra en la consola del sistema y que el servidor está funcionando bajo el control del firmware OpenBoot.
- La presencia del indicador sc> significa que se encuentra en el controlador del sistema.

**Nota –** Si no aparece ningún texto ni indicador, puede deberse a que el sistema no ha enviado mensajes a la consola recientemente. Si esto ocurre, debería aparecer un indicador al pulsar la tecla Intro del terminal.

Para acceder a la consola del sistema desde el controlador del sistema:

■ Escriba el comando console en el indicador sc>.

Para acceder al controlador del sistema desde la consola del sistema:

■ Escriba la secuencia de escape del controlador del sistema.

La secuencia de escape predeterminada es #. (almohadilla-punto).

Para obtener más información sobre la forma de establecer comunicación con el controlador del sistema y la consola del sistema, consulte:

- ["Comunicación con el sistema" en la página](#page-14-1) 1
- "Indicador sc> [de ALOM CMT" en la página](#page-32-0) 19
- "Indicador ok [de OpenBoot" en la página](#page-34-1) 21
- ["Acceso al controlador del sistema" en la página](#page-20-1) 7
- El manual de ALOM CMT del servidor

## <span id="page-32-0"></span>Indicador sc> de ALOM CMT

El controlador del sistema de ALOM CMT se ejecuta con independencia del servidor y del estado de la alimentación del sistema. Al conectar el servidor a la alimentación de CA, el controlador del sistema de ALOM CMT se inicia de inmediato y empieza a monitorizar el sistema.

**Nota –** Para ver los mensajes de inicio generados por el controlador del sistema de ALOM CMT, es preciso conectar un terminal alfanumérico al puerto serie de gestión *antes* de conectar los cables de alimentación de CA al servidor SPARC Enterprise T2000.

Es posible iniciar la sesión del controlador del sistema de ALOM CMT en cualquier momento, con independencia del estado de la alimentación del sistema, siempre que éste se encuentre conectado a la red de alimentación de CA y se disponga de algún medio de interaccionar con el sistema. También es posible acceder al indicador de ALOM CMT (sc>) desde el indicador ok de OpenBoot, el indicador # de Solaris o el indicador %, siempre que la consola se encuentre accesible a través de los puertos de gestión serie y de red.

La presencia del indicador sc> significa que se está interaccionando con el controlador del sistema de ALOM CMT directamente. Es el primer indicador que aparece al iniciar la sesión en el sistema a través de cualquiera de los puertos de gestión e independientemente del estado de la alimentación del sistema.

**Nota –** Al acceder al controlador del sistema de ALOM CMT por primera vez y ejecutar un comando de administración, el controlador obliga a crear una contraseña (asociada al nombre de usuario predeterminado: admin) para las siguientes sesiones. Tras esta configuración inicial, aparecerá un mensaje solicitando la introducción de un nombre y una contraseña cada vez que acceda al controlador del sistema de ALOM CMT.

Para obtener más información, consulte lo siguiente:

["Obtención del indicador](#page-37-1) ok" en la página 24

["Alternancia entre el controlador del sistema y la consola del sistema" en la](#page-31-0)  [página](#page-31-0) 18

### <span id="page-33-0"></span>Acceso a través de varias sesiones del controlador

Es posible tener un total de nueve sesiones de ALOM CMT activas de forma simultánea, una de ellas a través del puerto serie de gestión y otras ocho a través del puerto de gestión de red. Los usuarios de cada una de estas sesiones pueden ejecutar comandos desde el indicador sc>. Por el contrario, sólo un usuario puede acceder a la consola del sistema en cada sesión y únicamente si ésta se ha configurado para la comunicación a través de los puertos de gestión serie y de red. Para obtener más información, consulte:

["Acceso al controlador del sistema" en la página](#page-20-1) 7

#### ["Activación del puerto de gestión de red" en la página](#page-21-0) 8

Las restantes sesiones de ALOM CMT únicamente ofrecen vistas pasivas de la actividad de la consola del sistema hasta que el usuario con permiso de escritura en la consola cierra su sesión. No obstante, la activación del comando console -f permite a un usuario quitar el control de la consola del sistema a otro usuario para asumirlo él. Para obtener más información, consulte el manual de ALOM CMT del servidor.

### <span id="page-34-0"></span>Acceso al indicador sc>

Hay varias formas de llegar hasta el indicador sc>:

- Si la consola del sistema se redirige a los puertos de gestión serie y de red, puede escribir la secuencia de escape de ALOM CMT (**#.**).
- Es posible iniciar la sesión directamente en el controlador del sistema desde un dispositivo conectado al puerto serie de gestión. Consulte ["Acceso al controlador](#page-20-1)  [del sistema" en la página](#page-20-1) 7.
- Es posible iniciar la sesión directamente en el controlador del sistema utilizando una conexión a través del puerto de gestión de red. Consulte ["Activación del](#page-21-0)  [puerto de gestión de red" en la página](#page-21-0) 8.

## <span id="page-34-1"></span>Indicador ok de OpenBoot

Un servidor SPARC Enterprise T2000 con el sistema operativo Solaris instalado funciona con distintos *niveles de ejecución*. Para ver la descripción completa de todos ellos, consulte la documentación de Solaris.

La mayor parte del tiempo, el servidor SPARC Enterprise T2000 opera en los niveles de ejecución 2 o 3, que son los estados multiusuario con acceso al sistema completo y los recursos de red. A veces es posible manejar el sistema en el nivel de ejecución 1, que es un estado de administración con un solo usuario. Pero el estado operativo más bajo es el de nivel 0, un estado en el que se puede apagar el sistema sin riesgos.

Cuando un servidor SPARC Enterprise T2000 se encuentra en el nivel de ejecución 0, aparece el indicador ok, que significa que el sistema está controlado por el firmware OpenBoot.

Existen varios contextos en los que este firmware puede asumir el control del sistema.

- En principio, el sistema se pone bajo el control del firmware OpenBoot antes de la instalación del sistema operativo.
- Cuando la variable de configuración auto-boot? de OpenBoot se define con el valor false, el sistema presenta el indicador ok al iniciarse.
- Cuando el sistema operativo se detiene, el sistema pasa al nivel de ejecución 0 de forma normal.
- Si el sistema operativo deja de funcionar, el servidor devuelve el control al firmware OpenBoot.
- Durante el proceso de inicio, cuando se produce un problema serio con el hardware que impide la ejecución del sistema operativo, el sistema devuelve el control al firmware OpenBoot.
- Cuando se produce un problema grave con el hardware durante la ejecución del servidor, el sistema operativo pasa al nivel de ejecución 0 de forma normal.
- Cuando se pone el sistema bajo el control del firmware de forma deliberada para ejecutar los comandos del firmware.

Es la última de estas situaciones la que normalmente preocupará al administrador, ya que habrá momentos en los que necesite acceder al indicador ok. Las distintas formas de hacerlo figuran en ["Acceso al indicador](#page-35-0) ok" en la página 22. Para obtener más información, consulte ["Obtención del indicador](#page-37-1) ok" en la página 24.

### <span id="page-35-0"></span>Acceso al indicador ok

Hay varias formas de llegar al indicador ok en función del estado del sistema y la manera en que se esté accediendo a la consola del sistema. Son las siguientes, por orden de preferencia:

- Cierre normal
- Par de comandos break y console de ALOM CMT
- Las teclas L1-A (Stop-A) o la tecla Break
- Reinicio manual del sistema

A continuación se incluye una descripción de cada método. Para obtener instrucciones detalladas, consulte ["Obtención del indicador](#page-37-1) ok" en la página 24.

**Nota –** Como regla general, antes de suspender la ejecución del sistema operativo, debería hacer una copia de seguridad de los archivos, advertir a los usuarios del cierre inminente y detener el sistema mediante el procedimiento normal. Sin embargo, no siempre es posible adoptar tales precauciones, particularmente si el sistema no está funcionando correctamente.

### <span id="page-35-1"></span>Cierre normal

La forma recomendada de acceder al indicador ok es cerrar la sesión del sistema operativo ejecutando el comando apropiado (por ejemplo, los comandos shutdown, init o uadmin) tal y como se describe en la documentación de Solaris. También se puede utilizar el botón de encendido del sistema para iniciar un cierre normal.

El cierre normal del sistema evita la pérdida de datos, permite avisar a los usuarios con antelación y provoca mínima interrupción de la actividad. Normalmente es posible realizar este tipo de cierre sin problemas, siempre que Solaris se esté ejecutando y el hardware no haya sufrido ninguna avería grave.

También se puede realizar un cierre normal del sistema desde el indicador de comandos de ALOM CMT.
#### Comando break o console de ALOM CMT

La ejecución del comando break desde el indicador sc> pone a cualquier servidor SPARC Enterprise T2000 que se esté ejecutando bajo el control del firmware OpenBoot. Si ya se ha detenido el sistema operativo, es posible usar el comando console en lugar de break para acceder al indicador ok.

**Nota –** Tenga presente que, si pone el servidor bajo el control del firmware OpenBoot, podría bloquear el sistema al ejecutar ciertos comandos de este firmware (como probe-scsi, probe-scsi-all o probe-ide).

#### Teclas L1-A (Stop-A) o tecla Break

Cuando resulta imposible o inadecuado cerrar el sistema de forma normal, se puede acceder al indicador ok escribiendo la secuencia de teclas L1-A (Stop-A) desde el teclado. Si tiene un terminal alfanumérico conectado al servidor SPARC Enterprise T2000, pulse la tecla Break.

**Nota –** Tenga presente que, si pone el servidor bajo el control del firmware OpenBoot, podría bloquear el sistema al ejecutar ciertos comandos de este firmware (como probe-scsi, probe-scsi-all o probe-ide).

**Nota –** Estas formas de acceder al indicador ok sólo funcionarán si la consola del sistema se ha dirigido al puerto apropiado. Para obtener más información, consulte ["Variables de configuración de OpenBoot relacionadas con la consola del sistema"](#page-39-0)  [en la página](#page-39-0) 26.

#### Reinicio manual del sistema

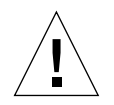

**Precaución –** El reinicio manual del servidor provoca la pérdida de los datos de estado del sistema y debe utilizarse sólo como último recurso. Cuando se efectúa el reinicio, se pierde la información de estado, lo que impide rastrear la causa del problema hasta que éste vuelve a producirse.

Para reiniciar el servidor, utilice los comandos poweron y poweroff o el comando reset de ALOM CMT. Reiniciar el sistema o apagar y encender el servidor debería ser el último recurso utilizado para acceder al indicador ok. El uso de estos comandos hace que se pierdan la coherencia del sistema y la información de estado. El reinicio manual del servidor puede dañar sus sistemas de archivos, aunque el comando fsck suele restaurarlos. Utilice este método únicamente cuando no quede otra solución.

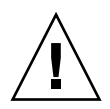

**Precaución –** El acceso al indicador ok hace que se suspenda la ejecución de Solaris.

Al acceder al indicador ok desde un servidor SPARC Enterprise T2000 en funcionamiento, se está suspendiendo la ejecución de Solaris y poniendo el sistema bajo el control del firmware. Cualquier proceso del sistema operativo que se estuviese ejecutando también queda suspendido y *su estado posiblemente sea irrecuperable*.

Los comandos que se ejecutan desde el indicador ok pueden afectar al estado del sistema. Esto significa que no siempre es posible reanudar la ejecución del sistema operativo en el punto en que se suspendió. Aunque el comando go reanuda la ejecución en la mayoría de las circunstancias, en general, lo habitual es que necesite reiniciar el servidor para volver al sistema operativo cada vez que entre en el indicador ok.

#### Para obtener más información

Para obtener más información sobre el firmware OpenBoot, consulte el documento *OpenBoot 4.x Command Reference Manual.* Se incluye una versión en línea del mismo en el juego de documentación OpenBoot Collection AnswerBook que se entrega con el software de Solaris.

## Obtención del indicador ok

Este procedimiento proporciona varias formas de acceder al indicador ok. No todos los métodos son igualmente recomendables. Para obtener información sobre el momento adecuado de utilizar cada uno de ellos, consulte ["Indicador](#page-34-0) ok de [OpenBoot" en la página](#page-34-0) 21.

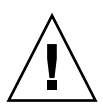

**Precaución –** Al entrar en el indicador ok, se suspende la ejecución de todas las aplicaciones y el sistema operativo. Después de ejecutar los comandos y las pruebas del firmware desde el indicador ok, es posible que el sistema no pueda reanudar su ejecución en el punto en el que la dejó.

Si es posible, realice una copia de seguridad de los datos del sistema antes de iniciar este procedimiento. Asimismo, cierre o detenga todas las aplicaciones y avise a los usuarios de la inminente interrupción del servicio. Para obtener más información sobre los procedimientos adecuados de copia de seguridad y cierre del sistema, consulte la información de administración de sistemas de Solaris.

#### ▼ Para acceder al indicador ok

**1. Decida qué método necesita utilizar para entrar en el indicador** ok**.**

Para obtener información, consulte "Indicador ok [de OpenBoot" en la página](#page-34-0) 21.

<span id="page-38-0"></span>**2. Siga las instrucciones adecuadas de la** [TABLA](#page-38-0) 1-3**.**

| Método de acceso                           | Procedimiento                                                                                                    |  |  |
|--------------------------------------------|----------------------------------------------------------------------------------------------------|--|--|
| Cierre normal de<br>Solaris                | Desde un shell o la ventana de una utilidad de comandos, ejecute el<br>comando de cierre adecuado (por ejemplo, shutdown o init) según<br>se describe en los documentos de administración de sistemas Solaris.                        |  |  |
| Teclas L1-A (Stop-A) o<br>tecla Break      | • Desde un teclado directamente conectado al servidor SPARC<br>Enterprise T2000, pulse las teclas Stop y A de forma simultánea. <sup>*</sup><br>o bien                                                                                |  |  |
|                                            | • Pulse la tecla Break desde un terminal alfanumérico configurado<br>para acceder a la consola del sistema.                                                                                                    |  |  |
| Comandos break y<br>console de ALOM<br>CMT | Desde el indicador sc>, escriba el comando break. A continuación,<br>ejecute el comando console, siempre que haya detenido la<br>ejecución del sistema operativo y el servidor se encuentre bajo el<br>control del firmware OpenBoot. |  |  |
| Reinicio manual del<br>sistema             | Sitúese en el indicador sc> y escriba:<br>sc>bootmode bootscript="setenv auto-boot? false"<br>Pulse Intro.<br>A continuación, escriba:<br>sc> <b>reset</b>                                                                            |  |  |

**TABLA 1-3** Formas de acceder al indicador ok

\* Esta acción necesita la variable de configuración input-device=keyboard de OpenBoot. Para obtener más información, consulte ["Acceso a la consola del sistema a través de un monitor gráfico local" en la página](#page-29-0) 16 y ["Variables de configuración de OpenBoot relacionadas con la consola del sistema" en la página](#page-39-0) 26.

# <span id="page-39-0"></span>Variables de configuración de OpenBoot relacionadas con la consola del sistema

La consola del sistema SPARC Enterprise T2000 está dirigida a los puertos de gestión serie y de red (SER MGT y NET MGT) de forma predeterminada, pero es posible dirigirla a un monitor gráfico acompañado de un teclado y un ratón. También es posible volverla a dirigir a los puertos de gestión serie y de red.

Algunas variables de configuración de OpenBoot controlan el lugar desde el que se recibe la entrada de la consola del sistema y el lugar hacia el que se dirige su salida. En la tabla siguiente se indica cómo configurar estas variables para utilizar los puertos de gestión serie y de red, o bien para utilizar un monitor gráfico local como forma de conexión con la consola del sistema.

<span id="page-39-1"></span>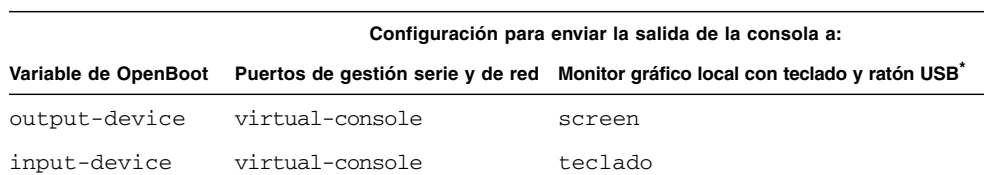

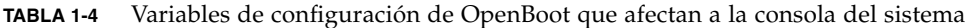

\* La salida de las pruebas POST seguirá dirigiéndose al puerto serie de gestión ya que POST no tiene ningún mecanismo para enviar sus resultados a un monitor gráfico.

El puerto serie de gestión no funciona como una conexión serie estándar. Si desea conectar un dispositivo serie convencional (por ejemplo, una impresora) al sistema, deberá conectarlo al puerto ttya, no al puerto serie de gestión.

Es importante recordar que el indicador  $s \sim y$  los mensajes de POST sólo están disponibles a través de los puertos de gestión serie y de red. Recuerde que el comando console de ALOM CMT no tiene ningún efecto cuando la consola del sistema se redirige a un monitor gráfico local.

Además de las variables de configuración de OpenBoot citadas en la [TABLA](#page-39-1) 1-4, hay otras variables que condicionan el comportamiento del sistema. Tales variables se explican con más detalle en el [Apéndice](#page-80-0) A.

# Gestión de las funciones RAS y el firmware del sistema

En este capítulo se explica la forma de administrar las funciones de fiabilidad, disponibilidad y facilidad de mantenimiento (RAS), el firmware del sistema, incluido el controlador del sistema de ALOM CMT, y la función de recuperación automática del sistema (ASR). También se explica la forma de desconfigurar y reconfigurar un dispositivo de forma manual y se ofrece una introducción al software multirruta.

Incluye las secciones siguientes:

- ["ALOM CMT y el controlador del sistema" en la página](#page-40-0) 27
- ["Procedimientos de urgencia de OpenBoot" en la página](#page-45-0) 32
- ["Recuperación automática del sistema" en la página](#page-47-0) 34
- ["Desconfiguración y reconfiguración de dispositivos" en la página](#page-53-0) 40
- ["Visualización de la información de errores del sistema" en la página](#page-54-0) 41
- ["Software de acceso multirruta \(Multipathing\)" en la página](#page-55-0) 42
- ["Almacenamiento de la información de las unidades FRU" en la página](#page-56-0) 43

**Nota –** El capítulo no cubre procedimientos detallados de detección y diagnóstico de problemas. Para obtener información sobre los procedimientos de aislamiento y diagnóstico de errores, consulte el manual del servicio del servidor.

# <span id="page-40-0"></span>ALOM CMT y el controlador del sistema

El controlador del sistema de ALOM CMT admite un total de nueve sesiones simultáneas por servidor, ocho de ellas disponibles a través del puerto de gestión de red y la otra a través del puerto serie de gestión.

Después de iniciar la sesión de ALOM CMT, aparece el indicador de comandos de ALOM CMT (sc>) y es posible empezar a introducir los comandos de ALOM CMT. Si el comando que quiere utilizar tiene varias opciones, puede introducirlas por separado o en grupo, como se ilustra en el ejemplo siguiente. Los comandos son idénticos.

```
sc> poweroff -f -y
sc> poweroff -fy
```
#### Inicio de la sesión de ALOM CMT

Toda la monitorización del entorno se realiza a través de ALOM CMT, mediante el controlador del sistema de ALOM CMT. El indicador de ALOM CMT (sc>) proporciona un medio de interaccionar con ALOM CMT. Para obtener más información sobre el indicador sc>, consulte "Indicador sc> [de ALOM CMT" en la página](#page-32-0) 19.

Para obtener instrucciones sobre la conexión con el controlador del sistema de ALOM CMT, consulte:

- ["Acceso al controlador del sistema" en la página](#page-20-0) 7
- ["Activación del puerto de gestión de red" en la página](#page-21-0) 8

**Nota –** En este procedimiento se supone que la consola del sistema está dirigida a los puertos de gestión serie y de red (la configuración predeterminada).

#### Acceso a ALOM CMT

**1. Si ha iniciado la sesión en la consola del sistema, escriba** #. **(almohadilla-punto) para pasar al indicador** sc>**.**

Pulse la tecla de almohadilla seguida del punto. A continuación, pulse la tecla Intro.

**2. En el indicador de acceso a ALOM CMT, especifique el nombre de usuario y pulse Intro.**

El nombre de usuario predeterminado es admin.

```
Advanced Lights Out Manager 1.4
Please login: admin
```
**3. Cuando el sistema pida la contraseña, especifíquela y pulse Intro dos veces para acceder al indicador** sc>**.**

```
Please Enter password:
sc>
```
**Nota –** No existe ninguna contraseña predeterminada. Es preciso asignar una durante la configuración inicial del sistema. Para obtener más información, consulte la guía de instalación y el manual de ALOM CMT de su servidor.

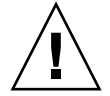

**Precaución –** Para garantizar la máxima seguridad del sistema, lo mejor es cambiar el nombre de usuario predeterminado y la contraseña de acceso durante la configuración inicial.

Mediante el controlador del sistema de ALOM CMT, es posible monitorizar el sistema, encender y apagar el LED de localización o realizar tareas de mantenimiento en la propia tarjeta del controlador del sistema de ALOM CMT. Para obtener más información, consulte el manual de ALOM CMT del servidor.

#### Para ver la información del entorno

- **1. Inicie la sesión en el controlador del sistema de ALOM CMT.**
- **2. Utilice el comando** showenvironment **para ver una instantánea del estado del entorno del servidor.**

La información mostrada por este comando incluye la temperatura, el estado de las fuentes de alimentación y el estado de los LED del panel frontal, entre otros datos.

**Nota –** Ciertos datos del entorno podrían no estar disponibles cuando el servidor está en modo de reposo.

**Nota –** No es preciso tener permisos de usuario de ALOM CMT para utilizar este comando.

## Interpretación de los LED del sistema

El comportamiento de los LED del servidor SPARC Enterprise T2000 es conforme con la norma SIS (Status Indicator Standard) del instituto americano de normalización (American National Standards Institute o ANSI). El comportamiento estándar de los LED se describe en la [TABLA](#page-43-0) 2-1.

| <b>Comportamiento del LED</b>       | Significado                                                                                                    |  |
|-------------------------------------|----------------------------------------------------------------------------------------------------|--|
| Apagado                             | La condición representada por el color no es true.                                                                                |  |
| Continuamente iluminado             | La condición representada por el color es true.                                                                                   |  |
| Parpadeo continuo                   | El sistema está funcionando en un nivel mínimo y está listo<br>para reanudar el funcionamiento completo.                          |  |
| Parpadeo lento                      | Se está produciendo una actividad transitoria o una nueva<br>actividad representada por el color.                                 |  |
| Parpadeo rápido                     | El sistema necesita atención.                                                                                                    |  |
| Destello paralelo a la<br>actividad | Está teniendo lugar una actividad paralela a la frecuencia de<br>los destellos (por ejemplo, la actividad de la unidad de disco). |  |

<span id="page-43-0"></span>**TABLA 2-1** Comportamiento de los LED y significado

Los LED tienen diferentes significados asignados que se describen en la [TABLA](#page-43-1) 2-2.

<span id="page-43-1"></span>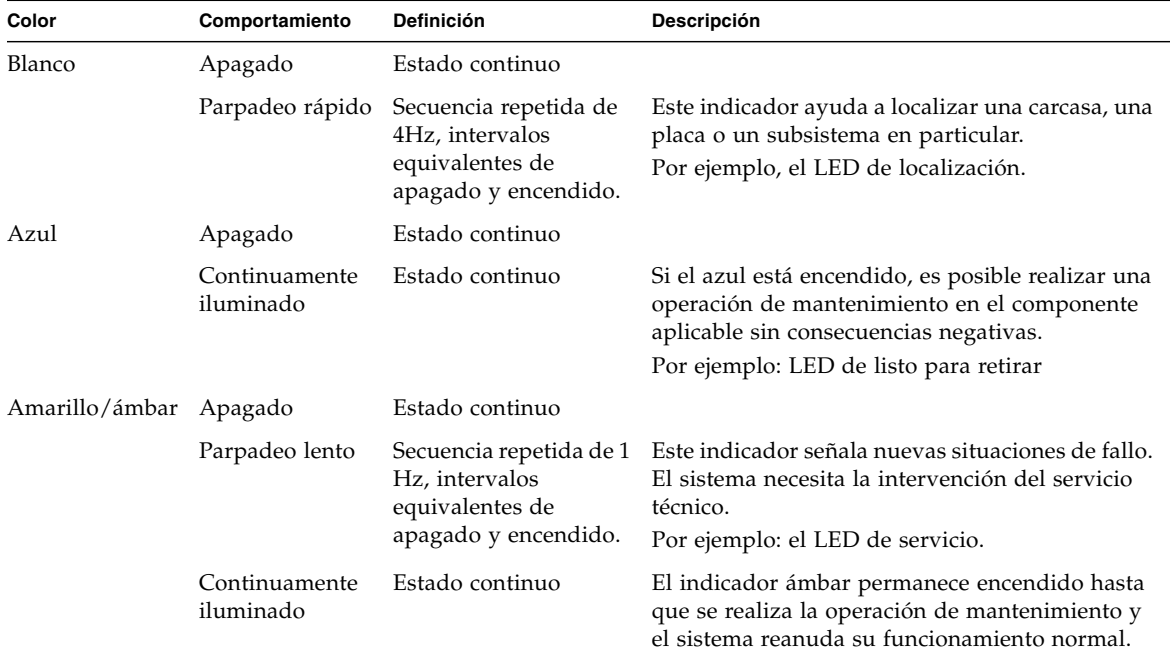

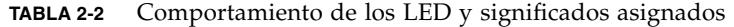

| Color | Comportamiento             | <b>Definición</b>                                                                                                    | Descripción                                                                                                    |
|-------|----------------------------|----------------------------------------------------------------------------------------------------|----------------------------------------------------------------------------------------------------|
| Verde | Apagado                    | Estado continuo                                                                                                    |                                                                                                    |
|       | Parpadeo<br>continuo       | Secuencia repetida que<br>consiste en un breve<br>destello $(0,1 s)$ seguido<br>de un largo periodo<br>apagado (2,9 s). | El sistema se está ejecutando en un nivel mínimo<br>y está listo para reanudar el funcionamiento<br>normal.<br>Por ejemplo: el LED de actividad del sistema |
|       | Continuamente<br>iluminado | Estado continuo                                                                                                    | Estado normal; el sistema o el componente<br>funciona sin necesidad de que intervenga el<br>servicio técnico.                                               |
|       | Parpadeo lento             |                                                                                                    | Se está produciendo un evento transitorio<br>(temporal) para el que no se necesita indicación<br>de actividad proporcional o no es factible.                |

**TABLA 2-2** Comportamiento de los LED y significados asignados *(continuación)*

#### Control del LED de localización

El LED de localización se controla desde el indicador sc> o mediante el botón de localización situado en la parte frontal del chasis.

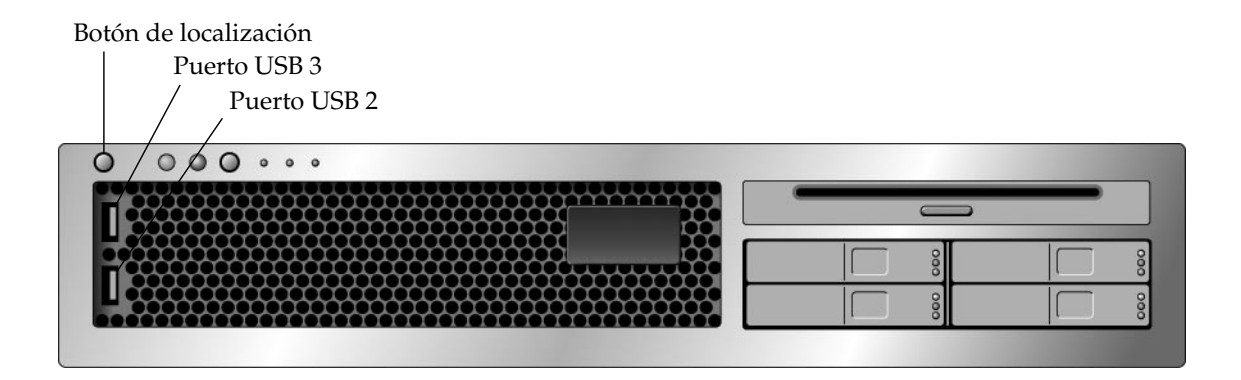

**FIGURA 2-1** Botón de localización del chasis del SPARC Enterprise T2000

● **Para encender el LED de localización, sitúese en el indicador de comandos de ALOM CMT y escriba:**

```
sc> setlocator on
Locator LED is on.
```
● **Para apagar el LED de localización, sitúese en el indicador de comandos de ALOM CMT y escriba:**

sc> **setlocator off** Locator LED is off.

● **Para ver el estado del LED de localización, sitúese en el indicador de comandos de ALOM CMT y escriba:**

sc> **showlocator** Locator LED is on.

**Nota –** No se precisan permisos de usuario para utilizar los comandos setlocator y showlocator.

# <span id="page-45-0"></span>Procedimientos de urgencia de OpenBoot

La introducción de teclados USB (Universal Serial Bus) en los nuevos sistemas ha provocado la necesidad de cambiar algunos procedimientos de urgencia de OpenBoot. En concreto, los comandos Stop-N, Stop-D y Stop-F, que estaban disponibles en otros tipos de teclados, ya no se pueden utilizar en sistemas con teclados USB, como es el caso del Servidor Sun SPARC Enterprise T2000. Si está habituado a utilizar las funciones de los otros tipos de teclados, en esta sección encontrará los procedimientos de urgencia equivalentes disponibles en los teclados USB.

## Procedimientos de urgencia de OpenBoot para sistemas SPARC Enterprise T2000

En las secciones siguientes, se describe la forma de ejecutar las funciones de los comandos Stop en sistemas que utilizan teclados USB, como es el caso del servidor Servidor Sun SPARC Enterprise T2000. Esas mismas funciones están disponibles a través del software del controlador del sistema de Advanced Lights Out Manager (ALOM).

#### Función Stop-A

La secuencia de teclas Stop-A (cancelar) se comporta de forma similar a la de los sistemas con teclados estándar, salvo por el hecho de que no funciona durante los segundos posteriores al reinicio del servidor. También es posible utilizar el comando break de ALOM CMT para realizar esa función. Para obtener más información, consulte ["Acceso al indicador](#page-35-0) ok" en la página 22.

#### Función Stop-N

La función Stop-N no está disponible, aunque puede emularse realizando el procedimiento siguiente, siempre que la consola del sistema esté configurada para acceder a ella a través de los puertos de gestión serie o de red.

▼ Para restablecer la configuración predeterminada de OpenBoot

- **1. Inicie la sesión en el controlador del sistema de ALOM CMT.**
- **2. Escriba el comando siguiente:**

```
sc> bootmode reset_nvram
sc> bootmode bootscript="setenv auto-boot? false"
sc>
```
**Nota –** Si no se ejecutan los comandos poweroff y poweron o el comando reset en un plazo de 10 minutos, el servidor hace caso omiso del comando bootmode.

Es posible ejecutar el comando bootmode sin argumentos para ver el valor que tiene definido.

```
sc> bootmode
Bootmode: reset_nvram
Expires WED SEP 09 09:52:01 UTC 2005
bootscript="setenv auto-boot? false"
```
**3. Para reiniciar el sistema, escriba los siguientes comandos:**

```
sc> reset
Are you sure you want to reset the system [y/n]? y
sc>
```
**4. Para ver la salida de la consola durante el inicio del sistema con las variables de configuración de OpenBoot predeterminadas, cambie al modo** console**.**

```
sc> console
ok
```
**5. Escriba** set-defaults **para descartar los posibles valores personalizados de IDPROM y recuperar los valores predeterminados de todas las variables de configuración de OpenBoot.**

#### Función Stop-F

Esta función no está disponible en sistemas con teclados USB.

#### Función Stop-D

La secuencia de teclas Stop-D (diagnóstico) no está disponible en sistemas con teclados USB, aunque se puede obtener un funcionamiento muy parecido configurando el selector virtual con el valor diag mediante el comando setkeyswitch de ALOM CMT. Para obtener más información, consulte el manual de ALOM CMT del servidor.

# <span id="page-47-0"></span>Recuperación automática del sistema

El sistema proporciona funciones para restablecer automáticamente el funcionamiento (automatic system recovery o ASR) tras el fallo de los módulos de memoria o las tarjetas PCI.

La recuperación automática permite al sistema reanudar el funcionamiento tras experimentar determinados fallos o errores no críticos del hardware. Cuando la función ASR está habilitada, las funciones de diagnóstico del firmware detectan automáticamente la existencia de componentes de hardware defectuosos. Una función de autoconfiguración diseñada en el firmware del sistema permite a éste desconfigurar el componente afectado y restablecer su funcionamiento normal. Siempre que el sistema sea capaz de continuar sin el componente desconfigurado, la función ASR hará que se reinicie automáticamente, sin necesidad de que intervenga el operador.

**Nota –** ASR no se activa a menos que se habilite de forma expresa. Consulte ["Habilitación e inhabilitación de la recuperación automática del sistema" en la](#page-51-0)  [página](#page-51-0) 38.

Para obtener más información sobre ASR, consulte el manual de servicio de su servidor.

#### Opciones de inicio automático

El firmware del sistema contiene una variable de configuración denominada autoboot? que controla si iniciará la ejecución del sistema operativo automáticamente después de cada reinicio del sistema. Su valor predeterminado en las plataformas SPARC Enterprise es true.

Normalmente, si un sistema no supera las pruebas de diagnóstico durante el encendido, hace caso omiso de auto-boot? y no se inicia a menos que el usuario lo inicie manualmente. Generalmente, el inicio automático no es aceptable si el sistema va a funcionar en modo degradado. Por este motivo, el firmware OpenBoot del Servidor Sun SPARC Enterprise T2000 proporciona una segunda opción: auto-boot-on-error?. Esta variable determina si el sistema tratará de efectuar un arranque en modo degradado cuando detecte el error de un subsistema. Ambas variables, auto-boot? y auto-boot-on-error?, deben tener el valor true para que pueda iniciarse el sistema en modo degradado. Para configurarlas, escriba:

ok **setenv auto-boot? true** ok **setenv auto-boot-on-error? true**

**Nota –** La configuración predeterminada para auto-boot-on-error? es false. El sistema no tratará de iniciarse en modo degradado a menos que se cambie a true. Por otra parte, el sistema no tratará de iniciarse en modo degradado como respuesta a errores graves irrecuperables, incluso aunque se haya habilitado el arranque en este modo. Para ver ejemplos de errores irrecuperables, consulte ["Resumen de la](#page-49-0)  [gestión de errores" en la página](#page-49-0) 36.

#### <span id="page-49-0"></span>Resumen de la gestión de errores

La gestión de errores durante la secuencia de encendido puede clasificarse en tres categorías que se resumen en la tabla siguiente:

- Si el firmware OpenBoot y las pruebas POST no detectan ningún error, el sistema trata de arrancar siempre que la variable auto-boot? tenga el valor true.
- Si el firmware OpenBoot y las pruebas POST detectan errores leves, el sistema trata de arrancar siempre que la variable auto-boot? sea true y auto-booton-error? también sea true. Entre los casos de errores leves se incluyen los siguientes:
	- Error del subsistema SAS. En este caso se precisa una ruta de acceso al disco de arranque alternativa. Para obtener más información, consulte ["Software de](#page-55-0)  [acceso multirruta \(Multipathing\)" en la página](#page-55-0) 42.
	- Error de la interfaz Ethernet.
	- Error de la interfaz USB.
	- Error de la interfaz serie.
	- Error de la tarjeta PCI.
	- Error de la memoria. Si falla un módulo DIMM, el firmware desconfigurará todo el banco lógico asociado al módulo defectuoso. Es preciso que haya otro banco lógico en buen estado de funcionamiento en el sistema para poder intentar un inicio en modo degradado.

**Nota –** Si las pruebas de diagnóstico POST o el firmware OpenBoot detectan un error leve asociado al dispositivo de inicio normal, el firmware OpenBoot desconfigura automáticamente el dispositivo defectuoso y prueba con el siguiente dispositivo de inicio, según se especifique en la variable de configuración boot-device.

- Si las pruebas de POST o el firmware OpenBoot detectan un error grave, el sistema no arrancará, sea cual sea el valor de las variables auto-boot? y autoboot-on-error?. Entre los casos de errores irrecuperables se incluyen los siguientes:
	- Error de cualquiera de las CPU
	- Error en todos los bancos de memoria lógicos
	- Error de CRC (comprobación de redundancia cíclica) en la memoria RAM flash
	- Error crítico de los datos de configuración de la PROM de FRU (fieldreplaceable unit)
	- Error crítico de lectura de la tarjeta de configuración del sistema (SCC)
	- Error crítico de un ASIC (circuito integrado para aplicaciones específicas)

Para obtener más información sobre la forma de solucionar errores graves, consulte el manual de servicio de su servidor.

#### Casos de reinicio

Hay tres variables de configuración de ALOM CMT, diag\_mode, diag\_level y diag\_trigger, que determinan si el sistema ejecutará las pruebas de diagnóstico del firmware como respuesta a los eventos de reinicio del sistema.

El protocolo de reinicio del sistema estándar omite las pruebas de POST por completo a menos que el selector virtual o las variables de ALOM CMT estén configuradas de la forma siguiente:

**TABLA 2-3** Configuración del selector virtual para casos de reinicio

| <b>Selector</b>  | Valor |
|------------------|-------|
| selector virtual | diag  |

**TABLA 2-4** Configuración de las variables de ALOM CMT para casos de reinicio

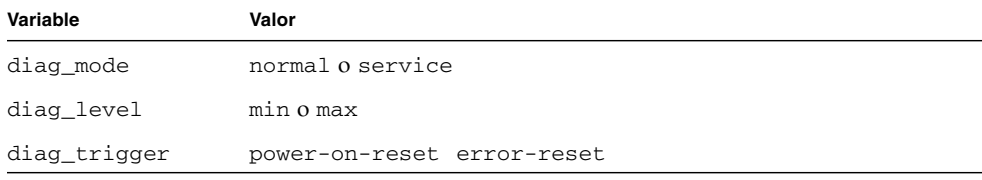

Los valores predeterminados de estas variables son:

- diag\_mode = normal
- diag level = min
- diag\_trigger = power-on-reset

Por tanto, la función ASR está habilitada de forma predeterminada. Para obtener instrucciones, consulte ["Habilitación e inhabilitación de la recuperación automática](#page-51-0)  [del sistema" en la página](#page-51-0) 38.

## Comandos de recuperación automática del sistema disponibles para el usuario

Los comandos de ALOM CMT pueden utilizarse para obtener información de estado de las funciones ASR, y para desconfigurar y reconfigurar los dispositivos del sistema de forma manual. Para obtener más información, consulte:

- ["Desconfiguración y reconfiguración de dispositivos" en la página](#page-53-0) 40
- ["Para reconfigurar un dispositivo de forma manual" en la página](#page-54-1) 41
- "Obtención de la información de recuperación automática del sistema" en la [página](#page-52-0) 39

## <span id="page-51-0"></span>Habilitación e inhabilitación de la recuperación automática del sistema

La función de recuperación automática del sistema (ASR) sólo se activa si el usuario la habilita expresamente, lo cual exige el cambio de las variables de configuración de ALOM CMT y OpenBoot.

- ▼ Para habilitar la recuperación automática del sistema
	- **1. Sitúese en el indicador** sc> **y escriba:**

```
sc> setsc diag_mode normal
sc> setsc diag_level max
sc> setsc diag_trigger power-on-reset
```
**2. Cuando aparezca el indicador** ok**, escriba:**

```
ok setenv auto-boot true
ok setenv auto-boot-on-error? true
```
**Nota –** Para obtener más información sobre las variables de configuración de OpenBoot, consulte el manual de servicio de su servidor.

**3. Para que los cambios de los parámetros tengan efecto, escriba:**

ok **reset-all**

El sistema almacena los cambios de configuración efectuados de forma permanente y se reinicia automáticamente si la variable auto-boot? de OpenBoot está configurada como true (su valor predeterminado).

**Nota –** Para almacenar los cambios de los parámetros, también se puede apagar y volver a encender el sistema mediante el botón de encendido del panel frontal.

#### <span id="page-52-1"></span>▼ Para inhabilitar la recuperación automática del sistema

**1. Cuando aparezca el indicador** ok**, escriba:**

```
ok setenv auto-boot-on-error? false
```
**2. Para que los cambios de los parámetros tengan efecto, escriba:**

```
ok reset-all
```
El sistema almacena permanentemente las modificaciones efectuadas en los parámetros.

**Nota –** Para almacenar los cambios de los parámetros, también se puede apagar y volver a encender el sistema mediante el botón de encendido del panel frontal.

Una vez inhabilitada la función de recuperación automática del sistema (ASR), no volverá a activarse hasta que el usuario la habilite de nuevo.

## <span id="page-52-0"></span>Obtención de la información de recuperación automática del sistema

Utilice el procedimiento siguiente para obtener la información relativa al estado de los componentes del sistema afectados por la recuperación automática (ASR).

● **Sitúese en el indicador** sc> **y escriba:**

sc> **showcomponent**

En la salida del comando showcomponent, cualquier dispositivo marcado como inhabilitado se ha desconfigurado manualmente mediante el firmware del sistema. El comando showcomponent también muestra la lista de dispositivos que no han superado las pruebas de diagnóstico y que el firmware del sistema ha desconfigurado de forma automática.

Para obtener más información, consulte:

- ["Recuperación automática del sistema" en la página](#page-47-0) 34
- "Habilitación e inhabilitación de la recuperación automática del sistema" en la [página](#page-51-0) 38
- ["Para inhabilitar la recuperación automática del sistema" en la página](#page-52-1) 39
- ["Desconfiguración y reconfiguración de dispositivos" en la página](#page-53-0) 40
- ["Para reconfigurar un dispositivo de forma manual" en la página](#page-54-1) 41

# <span id="page-53-0"></span>Desconfiguración y reconfiguración de dispositivos

Para poder efectuar inicios del sistema en modo degradado, el firmware de ALOM CMT proporciona el comando disablecomponent, que permite desconfigurar dispositivos de forma manual. Este comando "marca" el dispositivo especificado como *disabled* (inhabilitado) mediante la creación de una entrada en la base de datos de ASR. Cualquier dispositivo marcado como disabled (debido a una inhabilitación manual o realizada por el firmware del sistema) se suprime de la descripción de la máquina antes de pasarla a otras capas del firmware del sistema tales como la de OpenBoot PROM.

### ▼ Para desconfigurar un dispositivo de forma manual

● **Sitúese en el indicador** sc> **y escriba:**

sc> **disablecomponent** *clave-asr*

Donde, *clave-asr* es uno de los identificadores de dispositivo citados en la [TABLA](#page-53-1) 2-5.

**Nota –** En lo que se refiere a los identificadores de dispositivo, el sistema no diferencia entre mayúsculas y minúsculas. Pueden escribirse de cualquiera de las dos formas.

<span id="page-53-1"></span>**TABLA 2-5** Identificadores de dispositivo y dispositivos

| Identificadores de dispositivo                   | <b>Dispositivos</b>                                    |
|--------------------------------------------------|--------------------------------------------------------|
| MB/CMPnúmero_cpu/Pnúmero_bloque                  | Bloque de CPU (número: 0-31)                           |
| PCIEnúmero_ranura                                | Ranura PCI-E (número: 0-2)                             |
| PCIXnúmero_ranura                                | $PCI-X$ (número: 0-1):                                 |
| IOBD/PCIEa                                       | Componente PCI-E A $\frac{\text{C}}{\text{pci}(2780)}$ |
| IOBD/PCIEb                                       | Componente PCI-E B (/pci@7c0)                          |
| TTYA                                             | Puerto serie DB9                                       |
| MB/CMP0/CHnúmero_canal/Rnúmero_rank/Dnúmero_dimm | Módulos DIMM                                           |

#### <span id="page-54-1"></span>▼ Para reconfigurar un dispositivo de forma manual

**1. Sitúese en el indicador** sc> **y escriba:**

```
sc> enablecomponent clave-asr
```
Donde la *clave-asr* es cualquier identificador de dispositivo citado en la [TABLA](#page-53-1) 2-5.

**Nota –** En lo que se refiere a los identificadores de dispositivo, el sistema no diferencia entre mayúsculas y minúsculas. Pueden escribirse de cualquiera de las dos formas.

El comando enablecomponent de ALOM CMT puede utilizarse para reconfigurar cualquier dispositivo que se haya desconfigurado previamente con el comando disablecomponent.

# <span id="page-54-0"></span>Visualización de la información de errores del sistema

El software de ALOM CMT permite ver los errores válidos del sistema. El comando showfaults muestra el ID de error, el dispositivo FRU afectado y el mensaje de error en la salida estándar. showfaults presenta también los resultados de las pruebas POST. Por ejemplo:

```
sc> showfaults
   ID FRU Fault
    0 FT0.FM2 SYS_FAN at FT0.FM2 has FAILED.
```
Si se añade la opción –v, también indica la hora:

sc> **showfaults -v** ID Time FRU Fault 0 MAY 20 10:47:32 FT0.FM2 SYS\_FAN at FT0.FM2 has FAILED.

Si precisa más información sobre el comando showfaults, consulte el manual de ALOM CMT del servidor.

- ▼ Para ver la información de errores del sistema
	- **Sitúese en el indicador** sc> **y escriba:**

sc> **showfaults –v**

# <span id="page-55-0"></span>Software de acceso multirruta (Multipathing)

El software de acceso multirruta permite definir y controlar rutas físicas redundantes de acceso a dispositivos de E/S tales como las redes y los dispositivos de almacenamiento. Si la ruta de acceso a un dispositivo deja de estar disponible, el software puede desviar los datos automáticamente a una ruta alternativa para mantener la disponibilidad. Esta capacidad se denomina *failover automático* (tolerancia a fallos). Para aprovechar las capacidades que ofrece este software, es preciso configurar el servidor con componentes de hardware redundantes, como interfaces de red redundantes o dos adaptadores de bus del sistema conectados a una misma matriz de almacenamiento de dos puertos.

Para el Servidor Sun SPARC Enterprise T2000 existen tres tipos de software multirruta disponibles:

- IP Network Multipathing de Solaris, que proporciona funciones de acceso multirruta y-balanceo de carga para las interfaces de red IP.
- VERITAS Volume Manager (VVM), cuya función Dynamic Multipathing (DMP) proporciona rutas redundantes y balanceo de carga en el acceso a los discos para optimizar la velocidad de E/S.
- Sun StorEdge<sup>™</sup> Traffic Manager es una arquitectura totalmente integrada en Solaris (desde la versión Solaris 8) que permite acceder a los dispositivos de E/S a través de diferentes interfaces de la controladora del sistema desde una sola instancia del dispositivo de E/S.

### Para obtener más información

Para obtener instrucciones sobre cómo configurar y administrar el software IP Network Multipathing de Solaris, consulte el documento *IP Network Multipathing Administration Guide* suministrado con la versión de Solaris en uso.

Para obtener información sobre VVM y su función DMP, consulte la documentación suministrada con el software VERITAS Volume Manager.

Si precisa información sobre el software Sun StorEdge Traffic Manager, consulte la documentación de Solaris.

# <span id="page-56-0"></span>Almacenamiento de la información de las unidades FRU

- ▼ Para guardar la información en las PROM de las unidades FRU disponibles
	- **Sitúese en el indicador** sc> **y escriba:**

**setfru –c** *datos*

# Administración de los volúmenes de discos

En este documento se describen los conceptos relativos a la tecnología RAID (redundant array of independent disks), y la forma de configurar y administrar volúmenes de discos RAID utilizando el controlador de discos SCSI (SAS) integrado en la placa del servidor SPARC Enterprise T2000.

Incluye las secciones siguientes:

- ["Requisitos" en la página](#page-58-0) 45
- ["Volúmenes de discos" en la página](#page-59-0) 46
- ["Tecnología RAID" en la página](#page-59-1) 46
- "Operaciones RAID por hardware" en la página 48

## <span id="page-58-0"></span>Requisitos

Para configurar y usar volúmenes de discos RAID en el servidor SPARC Enterprise T2000, es preciso instalar los parches adecuados. Para obtener la última información sobre los parches del servidor SPARC Enterprise T2000, consulte la última versión de las notas de producto de sus sistema. Los parches pueden descargarse desde http://www.sun.com/sunsolve. Los procedimientos de instalación de los parches se incluyen en los archivos README que los acompañan.

## <span id="page-59-0"></span>Volúmenes de discos

Desde la perspectiva del controlador de discos integrado en la placa del servidor SPARC Enterprise T2000, los *volúmenes de discos* son discos lógicos que incluyen uno o varios discos físicos completos.

Una vez creado un volumen, el sistema operativo lo utiliza y mantiene como si se tratase de un solo disco. Con este nivel de administración lógico de volúmenes, el software supera las restricciones impuestas por los dispositivos de discos físicos.

El controlador de discos integrado en la placa del servidor SPARC Enterprise T2000 permite crear un total de dos volúmenes RAID por hardware y configurarlos como volúmenes de dos discos RAID 1 (duplicación en espejo integrada o IM), o bien volúmenes de dos, tres o cuatro discos RAID 0 (segmentación integrada o IS).

**Nota –** Debido a la inicialización de volúmenes que se produce en el controlador de discos cuando se crea un volumen nuevo, se desconocen propiedades de éste tales como la geometría y el tamaño. Los volúmenes RAID creados con el controlador de hardware deben configurarse y etiquetarse utilizando el comando format(1M) antes de utilizarse con el sistema operativo Solaris. Consulte ["Para configurar y](#page-68-0)  [etiquetar un volumen RAID de hardware para su uso en Solaris" en la página](#page-68-0) 55, o la página del comando man de format(1M) para obtener más información.

No es posible efectuar migración de volúmenes (reasignar todos los discos del volumen RAID de un chasis SPARC Enterprise T2000 a otro). En caso de que sea necesario realizar esta operación, póngase en contacto con su proveedor de servicio técnico.

## <span id="page-59-1"></span>Tecnología RAID

La tecnología RAID permite construir un volumen lógico compuesto por varios discos físicos para proporcionar redundancia de datos, mayor rendimiento o ambas cosas a la vez. El controlador de discos integrado en la placa del servidor SPARC Enterprise T2000 permite crear volúmenes RAID 0 y RAID 1.

En esta sección se explican las configuraciones RAID admitidas por el controlador de discos:

- Segmentación (striping) integrada o volúmenes IS (RAID 0)
- Duplicación en espejo (mirroring) integrada o IM (RAID 1)

## Segmentación integrada (RAID 0)

En los volúmenes segmentados, el volumen se distribuye entre dos o más discos físicos y los datos se van escribiendo secuencialmente en los discos que componen volumen (lo que en inglés se denomina *striping*).

Los volúmenes segmentados proporcionan una unidad lógica (LUN) cuya capacidad es equivalente a la suma de todos los discos que la componen. Por ejemplo, un volumen IS de tres discos formado por unidades de disco de 72 GB tendrá 216 GB de capacidad.

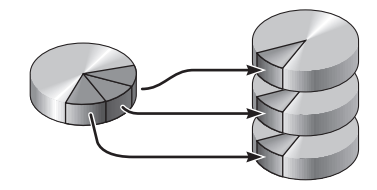

**FIGURA 3-1** Representación gráfica de la segmentación de discos

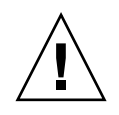

**Precaución –** No existe redundancia de datos en la configuración de volúmenes IS. Por tanto, si un disco falla, el volumen entero deja de funcionar y los datos se pierden. Si un volumen IS se borra de forma manual, todos sus datos se pierden.

Los volúmenes IS tienden a proporcionar mejor rendimiento que los volúmenes IM o los discos independientes. Bajo ciertas cargas de trabajo, en particular con determinados tipos de escritura o combinación de lectura y escritura, las operaciones de E/S se realizan con más rapidez porque se ejecutan de forma cíclica, de forma que cada bloque de la secuencia se va escribiendo en cada disco del volumen por turnos.

## Duplicación en espejo integrada (RAID 1)

La duplicación en espejo (RAID 1) es una técnica que utiliza la redundancia de datos (dos copias completas de todos los datos almacenadas en dos discos independientes) como forma de protección contra la pérdida de información o posibles errores de los discos. Un volumen lógico se duplica en dos discos diferentes.

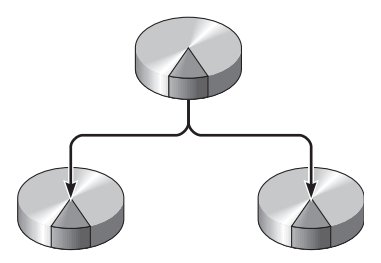

**FIGURA 3-2** Representación gráfica de la duplicación de discos en espejo

Ambos discos se actualizan siempre que el sistema operativo escribe en un volumen con duplicación en espejo. Los discos se mantienen en todo momento exactamente con la misma información. Cuando el sistema operativo necesita leer el volumen duplicado, lo hace desde el disco que se encuentra más accesible en ese momento, lo cual puede mejorar el rendimiento de las operaciones de lectura.

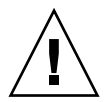

**Precaución –** La creación de volúmenes RAID con el controlador de discos de la placa destruye todos los datos de los discos que componen el volumen. El procedimiento de inicialización de volúmenes del controlador de discos reserva una porción de cada disco físico para metadatos y otra información interna utilizada por el controlador. Una vez inicializado el volumen, éste puede configurarse y etiquetarse con el comando format(1M). Después de hacerlo, puede empezar a utilizarse en Solaris.

# Operaciones RAID por hardware

El controlador SAS del servidor SPARC Enterprise T2000 permite efectuar segmentación y duplicación de discos en espejo mediante la utilidad raidctl de Solaris.

Un volumen RAID creado por hardware con raidctl se comporta de forma ligeramente distinta a otro creado con el software de administración de volúmenes. En el volumen creado mediante software, cada dispositivo tiene su propia entrada en el árbol de dispositivos virtuales y las operaciones de lectura y escritura se realizan en ambos dispositivos virtuales. En los volúmenes RAID por hardware, sólo aparece un dispositivo en el árbol de dispositivos. Los discos que componen el volumen son invisibles para el sistema operativo y sólo se accede a ellos mediante el controlador SAS.

## <span id="page-61-0"></span>Número de ranura de los discos físicos y nombres de dispositivo físico y lógico de los discos sin configuración RAID

Para realizar un procedimiento de sustitución de discos en marcha, es necesario conocer el nombre del dispositivo físico o lógico de la unidad que se va a instalar o extraer. Si el sistema detecta un error de disco, es posible que aparezcan en la consola del sistema mensajes sobre discos que dan problemas o que están fuera de servicio. Esta información también se registra en los archivos /var/adm/messages.

Normalmente, estos mensajes de error identifican la unidad de disco duro defectuosa por su nombre de dispositivo físico (por ejemplo, /devices/pci@1f,700000/scsi@2/sd@1,0) o su nombre de dispositivo lógico (por ejemplo, c0t1d0). Asimismo, algunas aplicaciones pueden hacer referencia también al número de ranura del disco (de 0 a 3).

Puede utilizar la [TABLA](#page-62-0) 3-1 para asociar los números de ranura de los discos internos al nombre de dispositivo físico de cada unidad de disco duro.

<span id="page-62-0"></span>**TABLA 3-1** Número de ranura de los discos físicos y nombres de los dispositivos físicos y lógicos

| Número de ranura de disco | Nombre de dispositivo lógico <sup>1</sup> | Nombre de dispositivo físico               |
|---------------------------|-------------------------------------------|--------------------------------------------|
| Ranura 0                  | c0t0d0                                    | /devices/pci@780/pci@0/pci@9/scsi@0/sd@0,0 |
| Ranura 1                  | c0t1d0                                    | /devices/pci@780/pci@0/pci@9/scsi@0/sd@1,0 |
| Ranura 2                  | c0t2d0                                    | /devices/pci@780/pci@0/pci@9/scsi@0/sd@2,0 |
| Ranura 3                  | c0t3d0                                    | /devices/pci@780/pci@0/pci@9/scsi@0/sd@3,0 |

<span id="page-62-1"></span>1 En función del número y el tipo de controladores de disco que se hayan instalado, es posible que los dispositivos lógicos aparezcan con un nombre distinto en su sistema.

## ▼ Para crear un volumen con duplicación en espejo por hardware

**1. Compruebe qué unidad de disco duro corresponde a cada nombre de dispositivo lógico y físico. Para ello, utilice el comando** raidctl**:**

# **raidctl** No RAID volumes found.

Consulte ["Número de ranura de los discos físicos y nombres](#page-61-0) de dispositivo físico y [lógico de los discos sin configuración RAID" en la página](#page-61-0) 48.

En el ejemplo anterior se indica que no existe ningún volumen RAID. Otro posible caso:

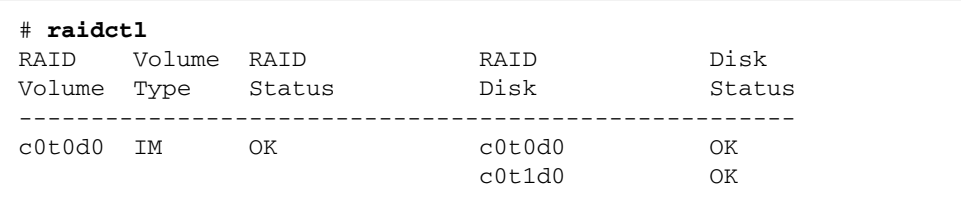

En este ejemplo, sólo se ha habilitado un volumen IM. Está completamente sincronizado y en línea.

El controlador SAS integrado en la placa del servidor SPARC Enterprise T2000 puede configurar dos volúmenes RAID como máximo. Antes de crear un volumen, asegúrese de que los discos que lo componen estén disponibles y que no existan ya dos volúmenes.

El estado de los volúmenes RAID puede ser OK, que indica que el volumen está en línea y totalmente sincronizado, o bien RESYNCING, que indica que los datos almacenados en los dos discos de un volumen IM aún se están sincronizando. También pueden tener el estado DEGRADED, lo que significa que uno de los discos del volumen ha fallado o se ha desconectado. Por último, otro posible estado es FAILED, que indica que el volumen debería borrarse y reinicializarse. Este fallo puede producirse si se pierde uno de los discos de un volumen IS o se pierden ambos discos de un volumen IM.

La columna Disk Status indica el estado de cada disco físico. Cada disco de un volumen puede tener el estado OK, lo que significa que está en línea y funcionando adecuadamente, o bien FAILED, MISSING u OFFLINE, lo cual indica que el disco presenta algún problema de hardware o configuración que debe resolverse.

Por ejemplo, un IM cuyo disco secundario se ha extraído del chasis aparece como:

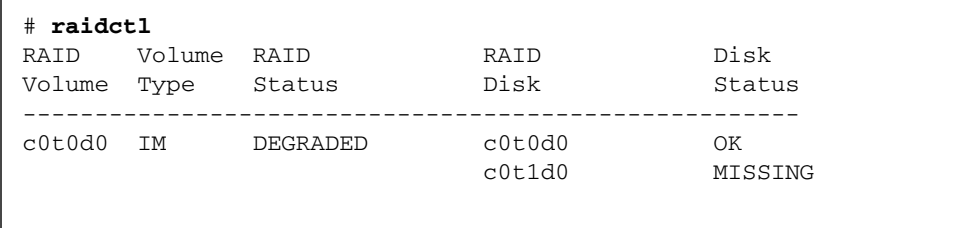

Consulte la página del comando man de  $radct1(M)$  para obtener más información sobre el estado de los volúmenes y los discos.

**Nota –** En función del número y el tipo de controladores de disco que se hayan instalado, es posible que los dispositivos lógicos aparezcan con un nombre distinto en su sistema.

**2. Escriba el comando siguiente:**

```
# raidctl -c principal secundario
```
La creación de un volumen RAID es interactiva de forma predeterminada. Por ejemplo:

```
# raidctl -c c0t0d0 c0t1d0
Creating RAID volume c0t0d0 will destroy all data on member disks, 
proceed 
(yes/no)? yes
Volume 'c0t0d0' created
#
```
Como alternativa, también puede utilizar la opción –f para forzar la creación del volumen si conoce con certeza los discos que lo integran y tiene la seguridad de que sus datos pueden perderse sin problemas. Por ejemplo:

```
# raidctl -f -c c0t0d0 c0t1d0
Volume 'c0t0d0' created
#
```
Cuando se crea el duplicado RAID en espejo, el disco secundario (en este caso, c0t1d0) desaparece del árbol de dispositivos de Solaris.

**3. Para comprobar el estado de un duplicado RAID, escriba el comando siguiente:**

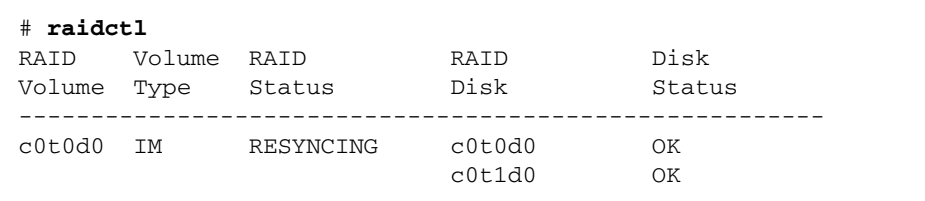

En el ejemplo anterior se indica que el duplicado RAID aún se está resincronizando con la unidad de disco secundaria.

En el ejemplo siguiente, el duplicado RAID está completamente sincronizado y en línea.

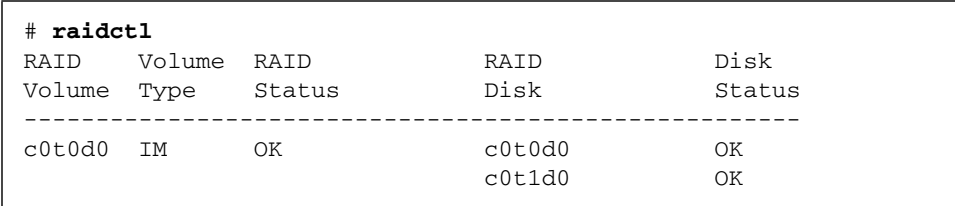

El controlador de discos sincroniza los volúmenes IM de uno en uno. Si se crea un segundo volumen IM antes de que haya finalizado la sincronización del primero, el primero de ellos indicará el estado de RAID RESYNCING y el segundo mostrará el estado OK. Una vez sincronizado el primer volumen, su estado cambiará a OK y empezará automáticamente la sincronización del segundo volumen, que ahora mostrará el estado RESYNCING.

Con la configuración RAID 1 (duplicación de discos en espejo), todos los datos se duplican en ambas unidades de disco. Si una de ellas falla, sustitúyala por otra en buen estado y recupere los datos a partir del disco duplicado. Para obtener instrucciones, consulte ["Para realizar una operación de conexión en marcha de un](#page-73-0)  [disco duplicado en espejo" en la página](#page-73-0) 60.

Para obtener más información sobre la utilidad raidctl, consulte la página del comando man de raidctl(1M).

### ▼ Para crear un volumen con el dispositivo de arranque predeterminado duplicado por hardware

Debido a la inicialización de volúmenes que se produce en el controlador de discos cada vez que se crea un volumen nuevo, es preciso configurar y etiquetar el volumen con la utilidad format(1M) antes de empezar a usarlo en Solaris (consulte ["Para configurar y etiquetar un volumen RAID de hardware para su uso en Solaris"](#page-68-0)  [en la página](#page-68-0) 55). Como consecuencia de esta limitación, raidctl(1M) bloquea la creación de cualquier volumen RAID por hardware si alguno de los discos integrantes tiene un sistema de archivos montado.

En esta sección se explica el procedimiento necesario para crear un volumen RAID por hardware que contenga el dispositivo de arranque predeterminado. Dado que este dispositivo siempre tiene un sistema de archivos montado cuando se inicia, es preciso utilizar una forma de arranque alternativa en cuyo entorno se creará el volumen. Una forma de arranque alternativa puede ser una imagen de la instalación en red en modo monousuario (consulte la *Guía de instalación de Solaris 10* para obtener información sobre la forma de configurar y usar instalaciones basadas en la red).

#### **1. Determine cuál de los discos es el dispositivo de arranque predeterminado.**

Desde el indicador ok de OpenBoot, ejecute el comando printenv y, si es necesario, el comando devalias para identificar el dispositivo de arranque predeterminado. Por ejemplo:

```
ok printenv boot-device
boot-device = disk
ok devalias disk
disk /pci@780/pci@0/pci@9/scsi@0/disk@0,0
```
**2. Escriba el comando** boot net –s**.**

ok **boot net –s**

**3. Una vez iniciado el sistema, use la utilidad** raidctl**(**1M**) para crear un volumen duplicado por hardware cuyo disco principal sea el dispositivo de arranque predeterminado.**

Consulte ["Para crear un volumen con duplicación en espejo por hardware" en la](#page-62-1)  [página](#page-62-1) 49. Por ejemplo:

```
# raidctl -c c0t0d0 c0t1d0
Creating RAID volume c0t0d0 will destroy all data on member disks, 
proceed 
(yes/no)? yes
Volume c0t0d0 created
#
```
**4. Instale el volumen con Solaris utilizando cualquier método admitido.**

El volumen RAID c0t0d0 creado por hardware aparece como un disco para el programa de instalación de Solaris.

**Nota –** En función del número y el tipo de controladores de disco que se hayan instalado, es posible que los dispositivos lógicos aparezcan con un nombre distinto en su sistema.

#### ▼ Para crear un volumen con segmentación por hardware

**1. Compruebe qué unidad de disco duro corresponde a cada nombre de dispositivo lógico y físico.**

Consulte ["Número de ranura de los discos físicos y nombres de los dispositivos](#page-62-0)  [físicos y lógicos" en la página](#page-62-0) 49.

Para verificar qué tipo de configuración RAID hay en el sistema, escriba:

```
# raidctl
No RAID volumes found.
```
En el ejemplo anterior se indica que no existe ningún volumen RAID.

**Nota –** En función del número y el tipo de controladores de disco que se hayan instalado, es posible que los dispositivos lógicos aparezcan con un nombre distinto en su sistema.

**2. Escriba el comando siguiente:**

```
# raidctl -c –r 0 disco1 disco2 ...
```
La creación de un volumen RAID es interactiva de forma predeterminada. Por ejemplo:

```
# raidctl -c -r 0 c0t1d0 c0t2d0 c0t3d0
Creating RAID volume c0t1d0 will destroy all data on member disks, 
proceed 
(yes/no)? yes
Volume 'c0t1d0' created
#
```
Cuando se crea un volumen RAID segmentado, las otras unidades de disco que lo componen (en este caso, c0t2d0 y c0t3d0) desaparecen del árbol de dispositivos de Solaris.

Como alternativa, también se puede utilizar la opción –f para forzar la creación del volumen si se conocen con certeza los discos que lo integran y se tiene la seguridad de que sus datos pueden perderse sin problemas. Por ejemplo:

```
# raidctl -f -c -r 0 c0t1d0 c0t2d0 c0t3d0
Volume 'c0t1d0' created
#
```
**3. Para comprobar el estado de un volumen RAID segmentado, escriba el comando siguiente:**

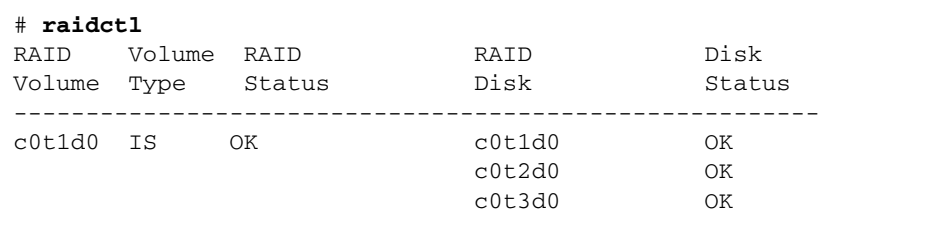

En este ejemplo se indica que el volumen RAID segmentado está en línea y en funcionamiento.

En la configuración RAID 0 (segmentación o striping de discos), no se duplican los datos en las distintas unidades de disco. Los datos se van escribiendo por turno rotatorio en los discos que componen el volumen. Si se pierde un disco, se pierden todos los datos del volumen. Por este motivo, RAID 0 no puede utilizarse para garantizar la integridad ni la disponibilidad de los datos, pero sí para incrementar el rendimiento de las operaciones de escritura en determinadas situaciones.

Para obtener más información sobre la utilidad raidct1, consulte la página del comando man de raidctl(1M).

## <span id="page-68-0"></span>▼ Para configurar y etiquetar un volumen RAID de hardware para su uso en Solaris

Después de crear un volumen RAID con raidctl, utilice la función format(1M) para configurarlo y etiquetarlo antes de proceder a usarlo con el sistema operativo Solaris.

**1. Inicie la utilidad** format**.**

#### # **format**

format puede generar mensajes indicando que la actual etiqueta del volumen que va a cambiar está dañada. Puede hacer caso omiso de estos mensajes sin riesgo.

#### **2. Seleccione el nombre del disco que representa el volumen RAID que ha configurado.**

En este ejemplo, c0t2d0 es el nombre lógico del volumen.

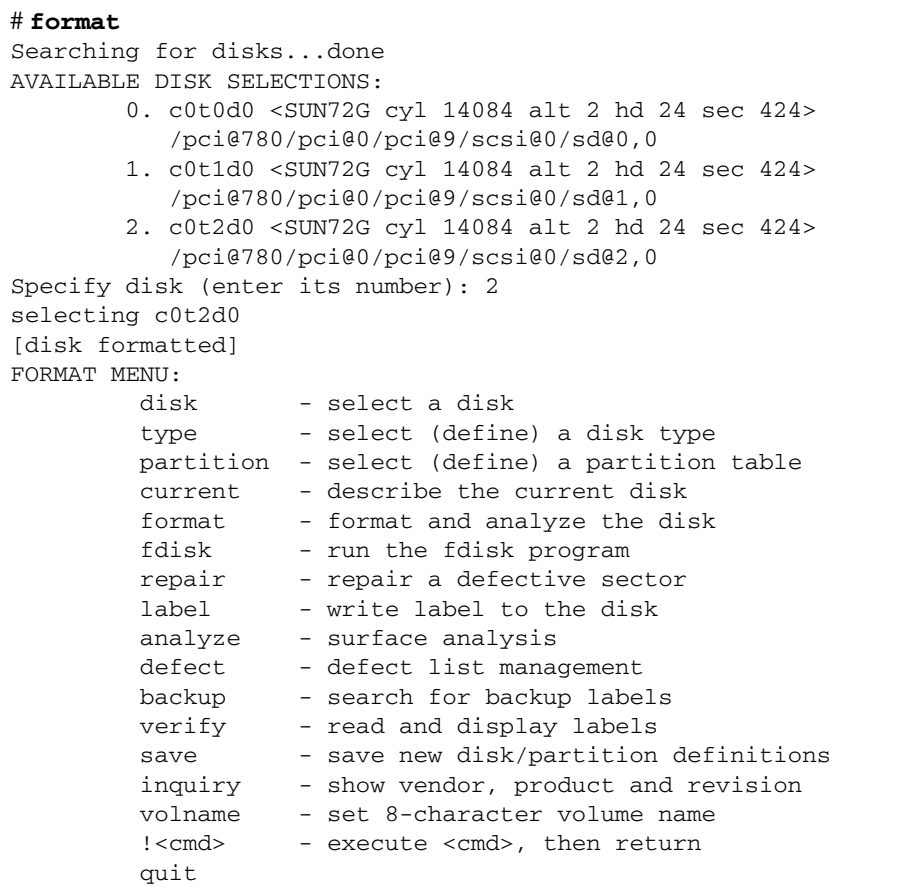

**3. Escriba el comando** type **en el indicador de** format> **y seleccione 0 (cero) para configurar el volumen de forma automática.**

Por ejemplo:

```
format> type
AVAILABLE DRIVE TYPES:
         0. Auto configure
          1. DEFAULT
          2. SUN72G
          3. SUN72G
          4. other
Specify disk type (enter its number)[3]: 0
c0t2d0: configured with capacity of 68,23GB
<LSILOGIC-LogicalVolume-3000 cyl 69866 alt 2 hd 16 sec 128>
selecting c0t2d0
[disk formatted]
```
**4. Utilice el comando** partition **para** *particionar* **el volumen según la configuración que desee.**

Consulte la página del comando man de format(1M) para obtener más información.

**5. Escriba la nueva etiqueta en el disco utilizando el comando** label**.**

```
format> label
Ready to label disk, continue? yes
```
**6. Compruebe si la nueva etiqueta se ha escrito utilizando el comando** disk **para ver la lista de discos.**

```
format> disk
AVAILABLE DISK SELECTIONS:
         0. c0t0d0 <SUN72G cyl 14084 alt 2 hd 24 sec 424>
            /pci@780/pci@0/pci@9/scsi@0/sd@0,0
         1. c0t1d0 <SUN72G cyl 14084 alt 2 hd 24 sec 424>
            /pci@780/pci@0/pci@9/scsi@0/sd@1,0
        2. c0t2d0 <LSILOGIC-LogicalVolume-3000 cyl 69866 alt 2 hd 
16 sec 128>
            /pci@780/pci@0/pci@9/scsi@0/sd@2,0
Specify disk (enter its number)[2]:
```
Observe que, ahora, el dispositivo c0t2d0 indica el tipo LSILOGIC-LogicalVolume.

**7. Salga de la utilidad** format**.**

Ahora puede empezar a usar el volumen en Solaris.

**Nota –** En función del número y el tipo de controladores de disco que se hayan instalado, es posible que los dispositivos lógicos aparezcan con un nombre distinto en su sistema.

#### ▼ Para borrar un volumen RAID creado por hardware

**1. Compruebe qué unidad de disco duro corresponde a cada nombre de dispositivo lógico y físico.**

Consulte ["Número de ranura de los discos físicos y nombres de los dispositivos](#page-62-0)  [físicos y lógicos" en la página](#page-62-0) 49.

**2. Determine el nombre del volumen RAID escribiendo:**

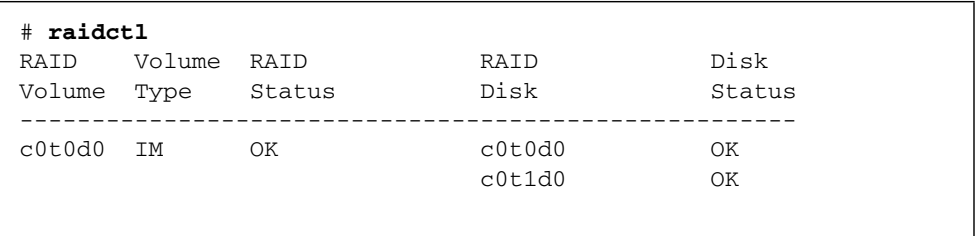

En este ejemplo, el volumen RAID es c0t1d0.

**Nota –** En función del número y el tipo de controladores de disco que se hayan instalado, es posible que los dispositivos lógicos aparezcan con un nombre distinto en su sistema.
<span id="page-72-0"></span>**3. Para borrar el volumen, escriba el siguiente comando:**

```
# raidctl -d volumen-duplicado
```
Por ejemplo:

```
# raidctl -d c0t0d0
RAID Volume 'c0t0d0' deleted
```
En caso de que el volumen RAID sea del tipo IS, la supresión es interactiva, por ejemplo:

```
# raidctl -d c0t0d0
Deleting volume c0t0d0 will destroy all data it contains, proceed
(yes/no)? yes
Volume 'c0t0d0' deleted.
#
```
Si se borra un volumen IS, se pierden todos los datos que contiene. Como alternativa, puede usar la opción –f para forzar la supresión si sabe con certeza que no volverá a necesitar ni el volumen ni sus datos. Por ejemplo:

```
# raidctl -f -d c0t0d0
Volume 'c0t0d0' deleted.
#
```
**4. Para comprobar si se ha borrado la matriz RAID, escriba este comando:**

# **raidctl**

Por ejemplo:

```
# raidctl
No RAID volumes found
```
Para obtener más información, consulte la página del comando man de raidctl(1M).

- <span id="page-73-1"></span>▼ Para realizar una operación de conexión en marcha de un disco duplicado en espejo
	- **1. Compruebe qué unidad de disco duro corresponde a cada nombre de dispositivo lógico y físico.**

<span id="page-73-0"></span>Consulte ["Número de ranura de los discos físicos y nombres de los dispositivos](#page-62-0)  [físicos y lógicos" en la página](#page-62-0) 49.

**2. Para comprobar si un disco ha fallado, escriba el comando siguiente:**

```
# raidctl
```
Si el estado del disco es FAILED, significa que se puede extraer la unidad de disco e introducir una nueva. Una vez hecho, el nuevo disco debería presentar el estado OK y el volumen debería mostrar el estado RESYNCING.

Por ejemplo:

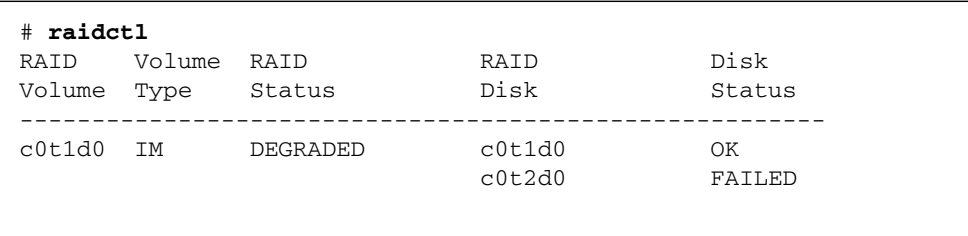

En este ejemplo se indica que el duplicado está funcionando en modo degradado debido a un fallo del disco c0t2d0.

**Nota –** En función del número y el tipo de controladores de disco que se hayan instalado, es posible que los dispositivos lógicos aparezcan con un nombre distinto en su sistema.

**3. Extraiga la unidad de disco según se explica en el documento** *SPARC Enterprise T2000 Server Service Manual.*

No hay necesidad de ejecutar ningún comando de software para poner la unidad fuera de servicio cuando ha fallado.

**4. Instale una unidad de disco nueva según se explica en el documento** *SPARC Enterprise T2000 Server Service Manual.*

La utilidad de RAID restablece automáticamente los datos en el disco.

**5. Para comprobar el estado de un volumen RAID reconstruido, escriba el comando siguiente:**

```
# raidctl
```
Por ejemplo:

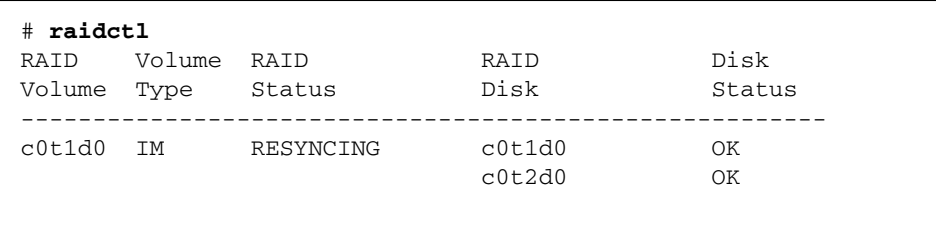

En este ejemplo se indica que el volumen RAID c0t1d0 se está resincronizando.

Si vuelve a ejecutar el comando unos minutos después, indicará que el duplicado RAID ha terminado de resincronizarse y que vuelve a estar en servicio:

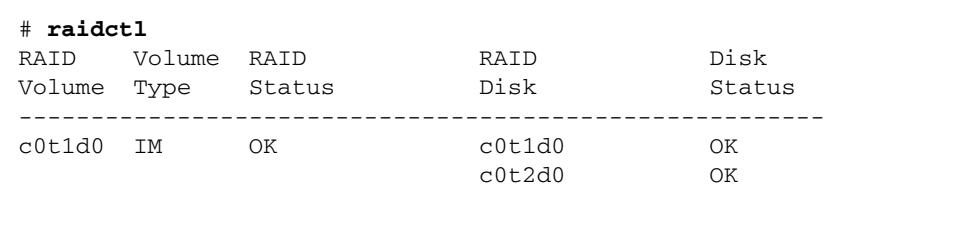

<span id="page-74-0"></span>Para obtener más información, consulte la página del comando man de raidctl(1M).

- <span id="page-74-1"></span>▼ Para realizar una operación de sustitución en marcha de un disco no duplicado
	- **1. Compruebe qué unidad de disco duro corresponde a cada nombre de dispositivo lógico y físico.**

Consulte ["Número de ranura de los discos físicos y nombres de los dispositivos](#page-62-0)  [físicos y lógicos" en la página](#page-62-0) 49.

Asegúrese de que no haya ninguna aplicación o proceso accediendo al disco duro.

#### **2. Escriba el comando siguiente:**

#### <span id="page-75-0"></span># **cfgadm -al**

Por ejemplo:

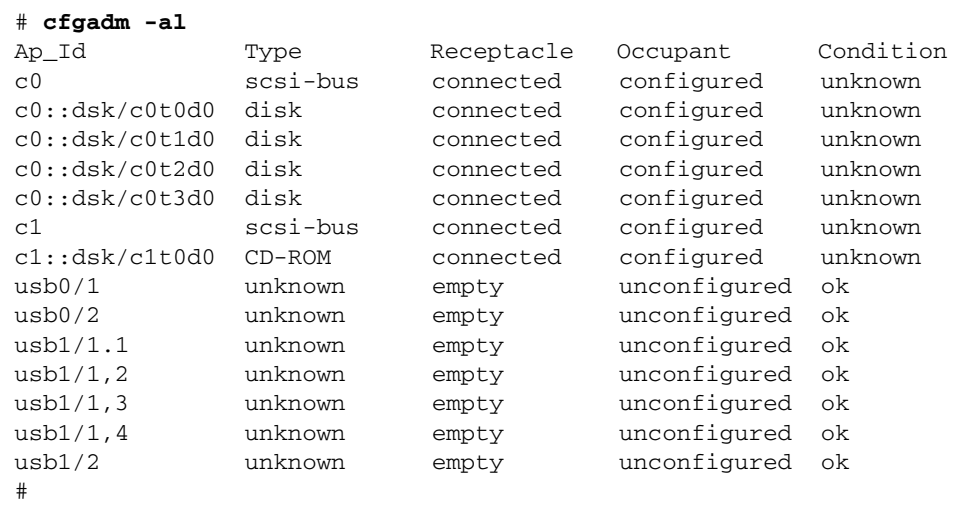

**Nota –** En función del número y el tipo de controladores de disco que se hayan instalado, es posible que los dispositivos lógicos aparezcan con un nombre distinto en su sistema.

Las opciones -al presentan el estado de todos los dispositivos SCSI, incluidos los buses y los dispositivos USB. En este ejemplo, no hay ningún dispositivo USB conectado al sistema.

<span id="page-76-1"></span><span id="page-76-0"></span>Observe que, aunque se pueden utilizar los comandos cfgadm install\_device y cfgadm remove\_device de Solaris para realizar el procedimiento de conexión de un disco duro en marcha, dichos comandos generan el siguiente mensaje de error cuando se ejecutan con un bus que contiene el disco del sistema:

```
# cfgadm -x remove_device c0::dsk/c0t1d0
Removing SCSI device: /devices/pci@1f,4000/scsi@3/sd@1,0
This operation will suspend activity on SCSI bus: c0
Continue (yes/no)? y
dev = /devices/pci@780/pci@0/pci@9/scsi@0/sd@1,0
cfgadm: Hardware specific failure: failed to suspend: 
     Resource Information 
------------------ -------------------------
/dev/dsk/c0t0d0s0 mounted filesystem "/" 
/dev/dsk/c0t0d0s6 mounted filesystem "/usr"
```
Esta advertencia se genera porque los citados comandos tratan de detener la actividad del bus SCSI (SAS), pero el firmware del servidor SPARC Enterprise T2000 se lo impide. Se puede hacer caso omiso de este mensaje del servidor SPARC Enterprise T2000 sin riesgo, pero el siguiente procedimiento evita que aparezca del todo.

#### **3. Suprima la unidad de disco del árbol de dispositivos.**

Para hacerlo, escriba el siguiente comando:

```
# cfgadm -c unconfigure Id-punto-conexión
```
Por ejemplo:

```
# cfgadm -c unconfigure c0::dsk/c0t3d0
```
<span id="page-76-2"></span>En este ejemplo, se suprime c0t3d0 del árbol de dispositivos. El LED de extracción segura (azul) se enciende.

#### **4. Compruebe si el dispositivo se ha borrado del árbol de dispositivos.**

Escriba el comando siguiente:

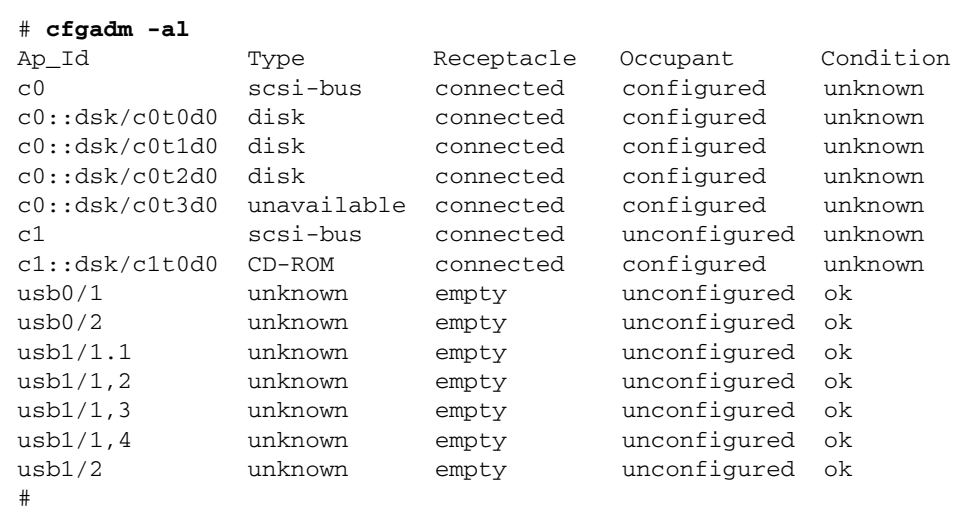

<span id="page-77-1"></span>Observe que, ahora, el dispositivo c0t3d0 está unavailable (no disponible) y unconfigured (desconfigurado). El LED de extracción segura de la unidad de disco correspondiente se enciende.

**5. Extraiga la unidad de disco según se explica en el documento** *SPARC Enterprise T2000 Server Service Manual***.**

El LED de extracción segura se apaga al extraer la unidad.

- **6. Instale una unidad de disco nueva según se explica en el documento** *SPARC Enterprise T2000 Server Service Manual***.**
- **7. Configure la nueva unidad de disco.**

Escriba el comando siguiente:

# **cfgadm -c configure** *Id-punto-conexión*

Por ejemplo:

```
# cfgadm -c configure c1::dsk/c0t3d0
```
El LED de actividad (verde) parpadea cuando el nuevo disco de c1t3d0 se añade al árbol de dispositivos.

**8. Compruebe si la unidad de disco duro nueva se ha agregado al árbol de dispositivos.**

Escriba el comando siguiente:

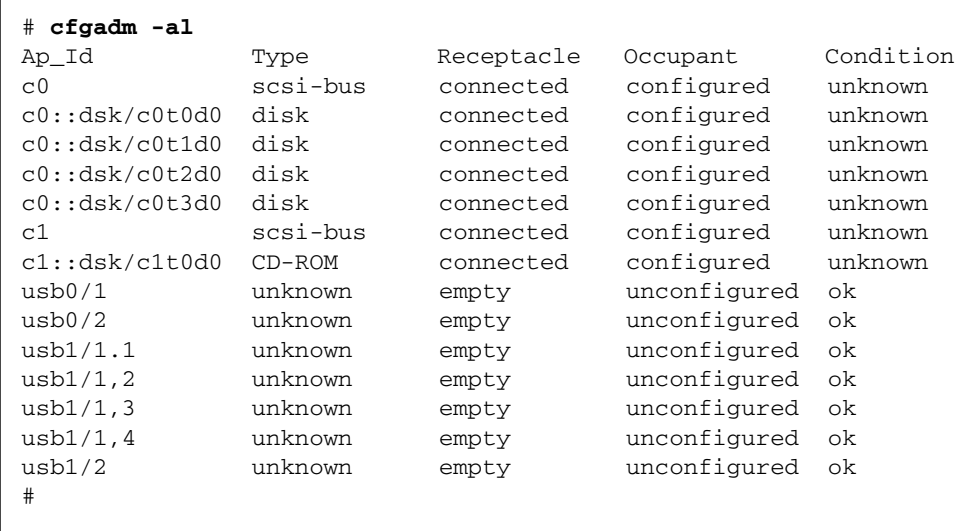

Observe que, ahora, el dispositivo c0t3d0 aparece como configured (configurado).

# Variables de configuración de OpenBoot

<span id="page-80-2"></span><span id="page-80-1"></span>La [TABLA](#page-80-0) A-1 contiene una descripción de las variables del firmware OpenBoot almacenadas en la memoria no volátil del sistema. Dichas variables se imprimen aquí en el mismo orden con el que aparecen al ejecutar el comando showenv.

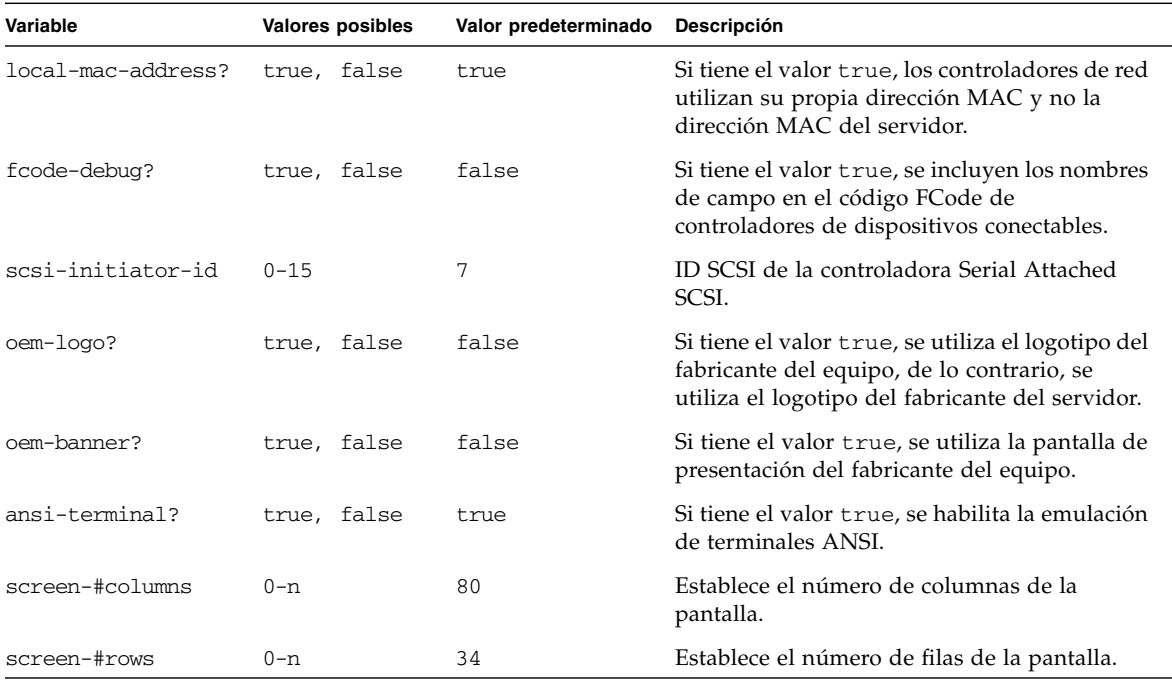

<span id="page-80-0"></span>**TABLA A-1** Variables de configuración de OpenBoot almacenadas en la tarjeta de configuración del sistema

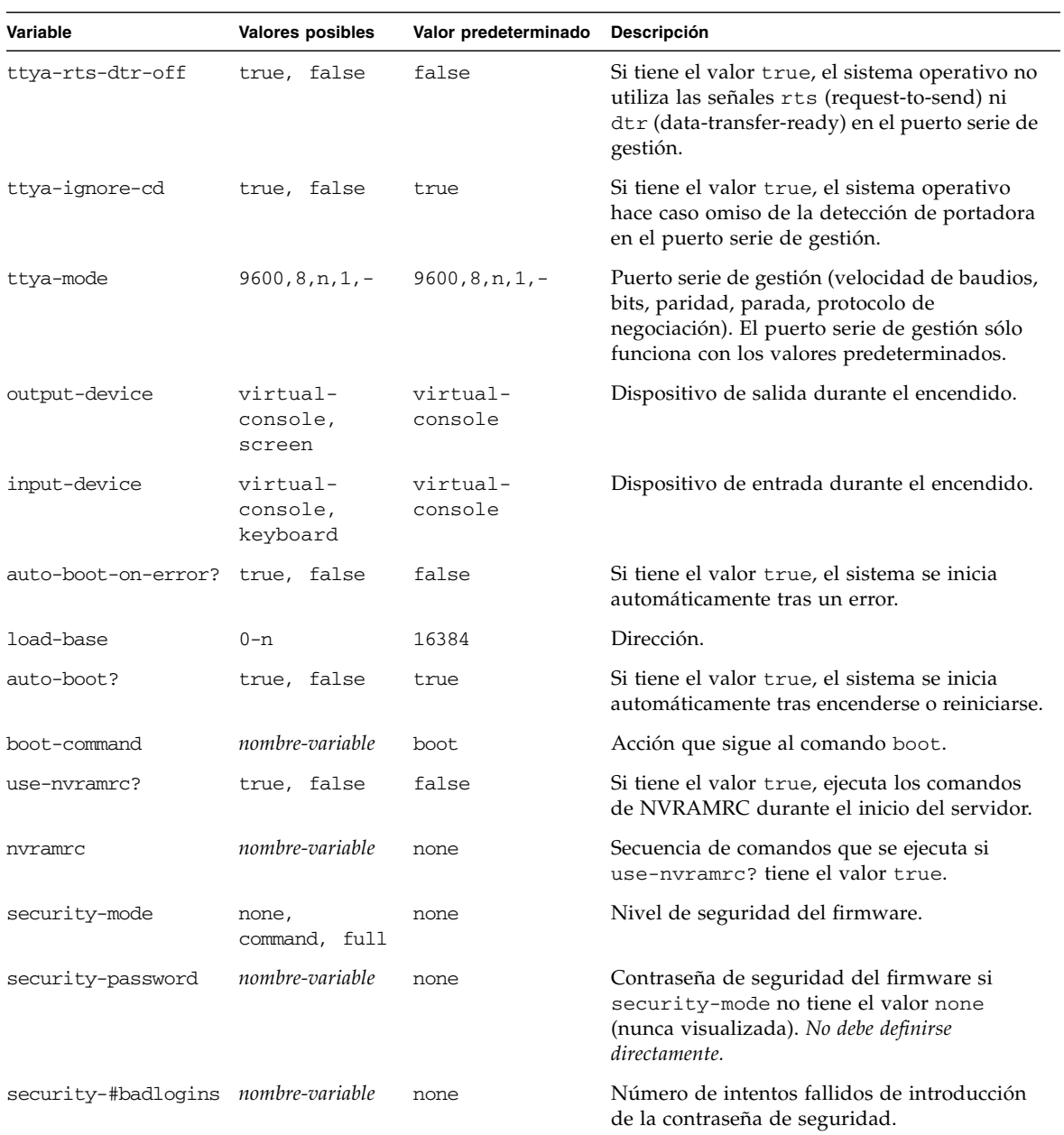

#### **TABLA A-1** Variables de configuración de OpenBoot almacenadas en la tarjeta de configuración del sistema *(continuación)*

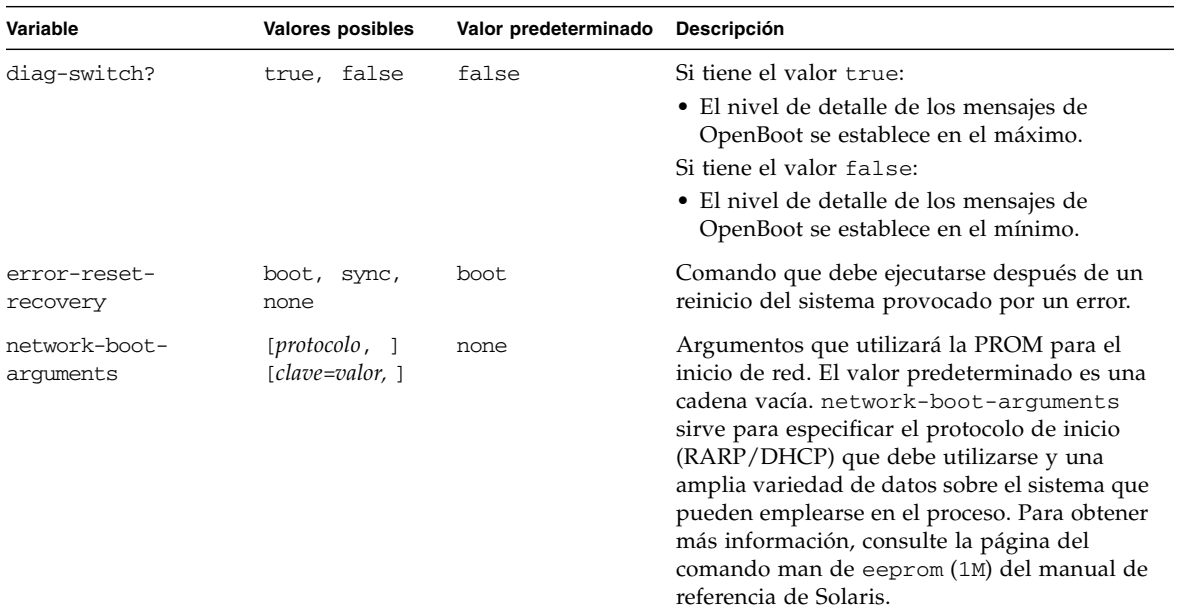

#### **TABLA A-1** Variables de configuración de OpenBoot almacenadas en la tarjeta de configuración del sistema *(continuación)*

# Índice

#### **Símbolos**

/etc/remote[, archivo,](#page-26-0) 13 [modificación,](#page-27-0) 14

## **A**

[Actividad \(LED de las unidades de disco\),](#page-77-0) 64 Advanced Lights Out Manager (ALOM) CMT [comandos,](#page-40-0) *Véase* indicador sc> [indicador](#page-40-1) sc>, *Véase* ind. sc> [inicio de sesión,](#page-41-0) 28 secuencia de escape (#.), [21](#page-34-0) [varias conexiones,](#page-33-0) 20 [ALOM CMT,](#page-41-1) *Véase* Advanced Lights Out Manager (ALOM) CMT auto-boot [\(variable de configuración de](#page-34-1)  [OpenBoot\),](#page-34-1) 21, [35](#page-48-0)

## **B**

bootmode reset\_nvram (comando de sc>), [33](#page-46-0) break [\(comando de ALOM CMT\),](#page-36-0) 23

## **C**

[cables, teclado y ratón,](#page-29-0) 16 [casos de reinicio del sistema,](#page-50-0) 37 cfgadm [\(comando de Solaris\),](#page-75-0) 62 cfgadm install\_device [\(comando de Solaris\),](#page-76-0)  [precauciones de uso,](#page-76-0) 63 cfgadm remove\_device [\(comando de Solaris\),](#page-76-1)  [precauciones de uso,](#page-76-1) 63 [cierre normal del sistema,](#page-35-0) 22, [25](#page-38-0) [cliente DHCP \(Dynamic Host Configuration](#page-22-0)  Protocol) en el puerto de gestión de red, 9

comandos de ALOM CMT break, [23](#page-36-0) console, [23](#page-36-1) console -f, [20](#page-33-1) disablecomponent, [40](#page-53-0) enablecomponent, [41](#page-54-0) poweroff, [23](#page-36-2) poweron, [23](#page-36-3) reset, [23](#page-36-4) setsc, [9](#page-22-1) shownetwork, [10](#page-23-0) comandos de OpenBoot go, [24](#page-37-0) probe-ide, [23](#page-36-5) probe-scsi, [23](#page-36-6) probe-scsi-all, [23](#page-36-7) reset-all, [17](#page-30-0) set-defaults, [34](#page-47-0) setenv, [16](#page-29-1) showenv, [67](#page-80-1) comandos de sc> bootmode reset\_nvram, [33](#page-46-0) console, [34](#page-47-1) reset, [33](#page-46-1) setlocator, [31,](#page-44-0) [32](#page-45-0) showlocator, [32](#page-45-1) comandos de Solaris cfgadm, [62](#page-75-0) cfgadm install\_device[, precauciones de](#page-76-0)  [uso,](#page-76-0) 63 cfgadm remove\_device[, precauciones de](#page-76-1)  [uso,](#page-76-1) 63 fsck, [24](#page-37-1)

init[, 22,](#page-35-1) [25](#page-38-1) raidctl, [49 a](#page-62-1) [61](#page-74-0) shutdown, [22,](#page-35-2) [25](#page-38-2) tip, [12,](#page-25-0) [13](#page-26-1) uadmin, [22](#page-35-3) uname, [14](#page-27-1) uname  $-r$ , [14](#page-27-2) comunicación con el sistema [descripción,](#page-14-0) 1 [tabla de opciones,](#page-15-0) 2 conexión en marcha [disco duplicado por hardware,](#page-73-0) 60 [unidad de disco no duplicada,](#page-74-1) 61 [configuración de la consola, alternativas de](#page-19-0)  conexión, 6 configuración de los discos [RAID 0,](#page-60-0) 47 [RAID 1,](#page-60-1) 47 [configuración predeterminada de la consola del](#page-17-0)  [sistema,](#page-17-0) 4, [6](#page-19-1) consola del sistema [acceso con un servidor de terminales,](#page-15-1) 2, [10](#page-23-1) [acceso mediante un monitor gráfico,](#page-29-2) 16 [acceso mediante un terminal alfanumérico,](#page-28-0) 15 [acceso mediante una conexión tip,](#page-25-1) 12 [conexión de un monitor gráfico,](#page-16-0) 3, [7](#page-20-0) [conexión de un terminal alfanumérico,](#page-15-2) 2, [15](#page-28-1) [conexión Ethernet a través del puerto de gestión](#page-16-1)  de red, 3 [conexión mediante un monitor gráfico,](#page-20-1) 7 [conexiones predeterminadas,](#page-17-1) 4, [6](#page-19-2) [configuración de un monitor gráfico local para el](#page-29-3)  acceso, 16 [configuración predeterminada,](#page-15-3) 2, [4,](#page-17-0) [6](#page-19-1) [configuraciones alternativas,](#page-19-3) 6 [definición,](#page-14-1) 1 indicador sc>[, alternancia entre indicadores,](#page-31-0) 18 [variables de configuración de OpenBoot](#page-39-0)  relacionadas, 26 [varias sesiones pasivas,](#page-33-2) 20 console [\(comando de ALOM CMT\),](#page-36-1) 23 console -f [\(comando de ALOM CMT\),](#page-33-1) 20

## **D**

[desconfiguración manual de dispositivos,](#page-53-1) 40 disablecomponent [\(comando de ALOM CMT\),](#page-53-0) 40 [disco no duplicado, conexión en marcha,](#page-74-1) 61

discos conectados en marcha [disco no duplicado,](#page-74-1) 61 [discos duplicados,](#page-73-1) 60 discos duplicados por hardware [conexión en marcha,](#page-73-0) 60 [descripción,](#page-61-0) 48 [discos, descripción de la segmentación por](#page-60-2)  hardware, 47 [dispositivos, desconfiguración manual,](#page-53-1) 40 [dispositivos, reconfiguración manual,](#page-54-1) 41 dtterm [\(utilidad de Solaris\),](#page-26-2) 13

#### **E**

enablecomponent [\(comando de ALOM CMT\),](#page-54-0) 41 [Extracción segura \(LED de las unidades de](#page-76-2)  [disco\),](#page-76-2) 63, [64](#page-77-1)

#### **F**

firmware OpenBoot [situaciones de control,](#page-34-2) 21 fsck [\(comando de Solaris\),](#page-37-1) 24

#### **G**

[gestión de errores, resumen,](#page-49-0) 36 go [\(comando de OpenBoot\),](#page-37-0) 24

#### **I**

[identificadores de dispositivo, lista,](#page-53-2) 40 indicador ok acceso mediante el comando break [de ALOM](#page-35-4)  [CMT,](#page-35-4) 22, [23](#page-36-8) [acceso mediante el reinicio manual del](#page-35-5)  [sistema,](#page-35-5) 22, [23](#page-36-9) [acceso mediante la tecla Break,](#page-35-6) 22, [23](#page-36-10) [acceso mediante las teclas L1-A \(Stop-A\),](#page-35-7) 22, [23](#page-36-11) [acceso mediante un cierre de sesión normal,](#page-35-8) 22 [descripción,](#page-34-3) 21 [formas de acceso,](#page-35-9) 22, [24](#page-37-2) [riesgos del uso,](#page-37-3) 24 [suspensión de Solaris,](#page-37-4) 24 indicador sc> [acceso desde el puerto de gestión de red,](#page-34-4) 21 [acceso desde el puerto serie de gestión,](#page-34-5) 21 [consola del sistema, cambio entre](#page-31-0)  indicadores, 18 consola del sistema, secuencia de escape (#.), [21](#page-34-6) [descripción,](#page-32-0) 19, [27](#page-40-1)

[formas de acceso, 21](#page-34-7) [varias sesiones,](#page-33-3) 20 [indicadores de comandos, explicación,](#page-32-1) 19 indicadores de estado [LED de loc.,](#page-44-0) 31 [indicadores de estado del sistema, LED de](#page-44-1)  localización, 31 [información del entorno, visualización,](#page-42-0) 29 [inicio de sesión de Advanced Lights Out Manager](#page-41-0)  (ALOM) CMT, 28 init [\(comando de Solaris\),](#page-35-1) 22, [25](#page-38-1) input-device [\(variable de configuración de](#page-29-4)  [OpenBoot\),](#page-29-4) 16, [26](#page-39-1)

## **L**

LED [Actividad \(LED de las unidades de disco\),](#page-77-0) 64 [Extracción segura \(LED de las unidades de](#page-76-2)  [disco\),](#page-76-2) 63, [64](#page-77-1) [LED, localización \(LED de estado del sistema\),](#page-44-1) 31 localización (LED de est. del sis.) control desde el ind. sc>, [31](#page-44-0) localización (LED de estado del sistema) control desde el indicador sc>, [32](#page-45-1) [localización \(LED de estado del sistema\), control,](#page-44-1) 31

#### **M**

monitor gráfico [acceso a la consola del sistema,](#page-29-2) 16 [conexión a la tarjeta gráfica PCI,](#page-29-5) 16 [limitaciones de uso para la configuración](#page-29-2)  inicial, 16 [limitaciones de uso para ver la salida de](#page-29-2)  POST, 16 [monitor, conexión,](#page-29-6) 16

## **N**

niveles de ejecución [descripción,](#page-34-8) 21 indicador ok [y,](#page-34-8) 21 [nombre de dispositivo físico \(unidad de disco\),](#page-62-2) 49 [nombre de dispositivo lógico \(unidad de disco\),](#page-61-1)  referencia, 48 [número de ranura de disco, referencia,](#page-62-3) 49

#### **O**

output-device [\(variable de configuración de](#page-29-7)  [OpenBoot\),](#page-29-7) 16, [26](#page-39-2)

#### **P**

[panel de conexiones, conexión al servidor de](#page-24-0)  terminales, 11 [paridad,](#page-28-2) 15 poweroff [\(comando de ALOM CMT\),](#page-36-2) 23 poweron [\(comando de ALOM CMT\),](#page-36-3) 23 probe-ide [\(comando de OpenBoot\),](#page-36-5) 23 probe-scsi [\(comando de OpenBoot\),](#page-36-6) 23 probe-scsi-all [\(comando de OpenBoot\),](#page-36-7) 23 procedimientos de urgencia de OpenBoot [comandos de los teclados USB,](#page-45-2) 32 [realización,](#page-45-3) 32 puerto de gestión de red [activación,](#page-21-0) 8 [configuración de IP,](#page-22-1) 9 puerto serie de gestión (SER MGT) [configuración predeterminada de la consola del](#page-17-0)  [sistema,](#page-17-0) 4, [6](#page-19-1) [dispositivos aceptables para el puerto serie,](#page-18-0) 5 [parámetros de configuración,](#page-20-2) 7 [puerto predeterminado de comunicación tras la](#page-15-4)  instalación, 2 [uso,](#page-20-3) 7

# **R**

[RAID \(redundant array of independent disks\),](#page-10-0) xi, [45](#page-58-0) [RAID 0 \(segmentación\),](#page-60-0) 47 [RAID 1 \(duplicación en espejo\),](#page-60-1) 47 raidctl [\(comando de Solaris\),](#page-62-1) 49 a [61](#page-74-0) [reconfiguración manual de dispositivos,](#page-54-1) 41 recuperación automática del sistema (ASR) [comandos,](#page-50-1) 37 [descripción,](#page-47-2) 34 [habilitación,](#page-51-0) 38 [inhabilitación,](#page-52-0) 39 [obtención de la información de recuperación,](#page-52-1) 39 [reinicio manual del sistema,](#page-36-12) 23, [25](#page-38-3) reset [casos de reinicio,](#page-50-0) 37 [reinicio manual del sistema,](#page-36-12) 23, [25](#page-38-3) reset [\(comando de ALOM CMT\),](#page-36-4) 23 reset-all [\(comando de OpenBoot\),](#page-30-0) 17

#### **S**

secuencia de escape (#.[\), controlador del sistema,](#page-34-0) 21 [secuencia de teclas L1-A,](#page-35-7) 22, [23,](#page-36-11) [25](#page-38-4) secuencias de teclas [L1-A,](#page-35-7) 22, [23,](#page-36-11) [25](#page-38-4) segmentación de discos por hardware [descripción,](#page-60-0) 47 [SER MGT,](#page-18-1) *Véase* puerto serie de gestión servidor de terminales [acceso a la consola del sistema,](#page-18-2) 5, [10](#page-23-1) [conexión mediante el panel de conexiones,](#page-24-0) 11 [correspondencia de patillas para el cable](#page-24-1)  cruzado, 11 [servidor de terminales Cisco AS2511-RJ,](#page-23-2)  conexión, 10 set-defaults [\(comando de OpenBoot\),](#page-47-0) 34 setenv [\(comando de OpenBoot\),](#page-29-1) 16 setlocator (comando de sc>), [32](#page-45-0) setsc [\(comando de ALOM CMT\),](#page-22-2) 9 setsc [\(comando de ALOM\),](#page-22-1) 9 showenv [\(comando de OpenBoot\),](#page-80-1) 67 shownetwork [\(comando de ALOM CMT\),](#page-23-0) 10 shutdown [\(comando de Solaris\),](#page-35-2) 22, [25](#page-38-2) [sistema, cierre normal, ventajas,](#page-35-0) 22, [25](#page-38-0) [software del sistema operativo, suspensión,](#page-37-5) 24 [Stop-A \(funciones de los teclados USB\),](#page-46-2) 33 [Stop-D \(funciones de los teclados USB\),](#page-47-3) 34 [Stop-F \(funciones de los teclados USB\),](#page-47-4) 34 [Stop-N \(funciones de los teclados USB\),](#page-46-3) 33 [suspensión del software del sistema operativo,](#page-37-5) 24

# **T**

tarjeta gráfica PCI [conexión del monitor gráfico,](#page-29-5) 16 [configuración para acceder a la consola del](#page-29-8)  sistema, 16 [memoria de vídeo,](#page-29-9) 16 [tecla Break \(terminal alfanumérico\),](#page-38-5) 25 [teclado, conexión,](#page-29-10) 16 terminal alfanumérico [acceso a la consola del sistema,](#page-28-0) 15 [configuración de la velocidad de baudios,](#page-28-3) 15 tip [\(comando de Solaris\),](#page-26-1) 13 tip, conexión [acceso a la consola del sistema,](#page-25-1) 12 [acceso al servidor de terminales,](#page-25-0) 12

#### **U**

uadmin [\(comando de Solaris\),](#page-35-3) 22 uname [\(comando de Solaris\),](#page-27-1) 14 uname -r [\(comando de Solaris\),](#page-27-2) 14 unidades de disco [dispositivos lógicos, tabla,](#page-61-1) 48 LED [Actividad, 64](#page-77-0) [Extracción segura, 63,](#page-76-2) [64](#page-77-1)

#### **V**

variables de configuración de OpenBoot auto-boot, [21,](#page-34-1) [35](#page-48-0) [descripción, tabla,](#page-80-2) 67 input-device, [16,](#page-29-4) [26](#page-39-1) output-device, [16,](#page-29-7) [26](#page-39-2) [valores para la consola del sistema,](#page-39-0) 26 [varias sesiones de ALOM CMT,](#page-33-3) 20 volumen con duplicación de discos por hardware [comprobación del estado,](#page-64-0) 51 volumen segmentación de discos por hardware [comprobación del estado,](#page-67-0) 54 volúmenes de discos [descripción,](#page-58-1) 45 [eliminar,](#page-72-0) 59